Prasanna Dahal

Dr. David Tarboton & Dr. David Maidment

CEE 6400

04 December 2015

### **Preparing input for the TOPKAPI model**

TOPKAPI (TOPographic Kinematic Approximation and Integration) is TOP model based physically-based fully-distributed rainfall-runoff model deriving from the integration in space of the kinematic wave model. The geometry of the catchment is described by a lattice of cells over which the equations are integrated to lead to a cascade of nonlinear reservoirs (Liu and Todini, 2002). This project aims at building a tool to assist preparing input data for the model. There are five python script in the tool which have to be run from Step 1 through Step 5, with each script requiring some inputs. The output of the tool will be set of rasters associated with physical properties of the watershed.

Progea.net [ [www.progea.net\]](http://www.progea.net/) is distributor or TOPKAPI model, and its explanation to the utility of the model is "Beside subsurface, overland and channel flow, it includes components representing infiltration, percolation, evapo-transpiration and snowmelt. It can be applied at increasing spatial scales without losing model and parameter physical interpretation Topkapi allows study of evolution of all the hydrological state variables of the catchment, such as rainfall, temperature, evapotranspiration, soil moisture conditions, snow accumulation and runoff generation". The model is foreseen to be suitable for land-use and climate change impact assessment; for extreme flood analysis, given the possibility of its extension to ungauged

catchments (Liu and Todini, 2002). The parameter for the TOPKAPI model can be obtained from digital elevation maps, soil maps and vegetation or land use maps in terms of slope, soil permeability, roughness and topology after a sequence of GIS processing. For this reason, preparing input data for TOPKAPI model was chosen as a semester project. An open source version of TOPKAPI model known as pyTOPKAPI was selected as the variant for study, because it was free and usable across Windows, Mac OS or LINUX platform. PyTOPAPI is developed by Theo Vischel & Scott Sinclair. This can be downloaded from https://github.com/sahg/PyTOPKAPI.git

Although a model with various functionality, it has only been used in handful of cases in the US. On analysing potential causes of its limited use, one major reason identified was the lack of input data preparing tools available for data that are specific to the US. PyTOPKAPI has its own module to prepare its input parameters, but that approach requires input rasters that are not common in the US, or are much coarser than similar data prepared by the US. The diagrammatic representation of its recommended input rasters to prepare input parameter is shown in figure 1. For example, pyTOPKAPI can prepare its parameters if given GLCC (Global Land Cover Characterization) land cover dataset, soil type raster as defined by SIRI (1987) and soil texture raster as defined by Midgley et. al. (1984). Although GLCC is available for the US, it is not regularly updated and is much coarser that NLCD (National Land Cover Dataset), the land cover rasters adopted in the US. Thus, this project uses NLCD land cover data to prepare the input parameters. Also, for Soil type and soil texture, US has its own corresponding data management practice called SSURGO (Soil Survey Geographic database). This project uses SSURGO data to prepare much of the soil related parameter used in the model.

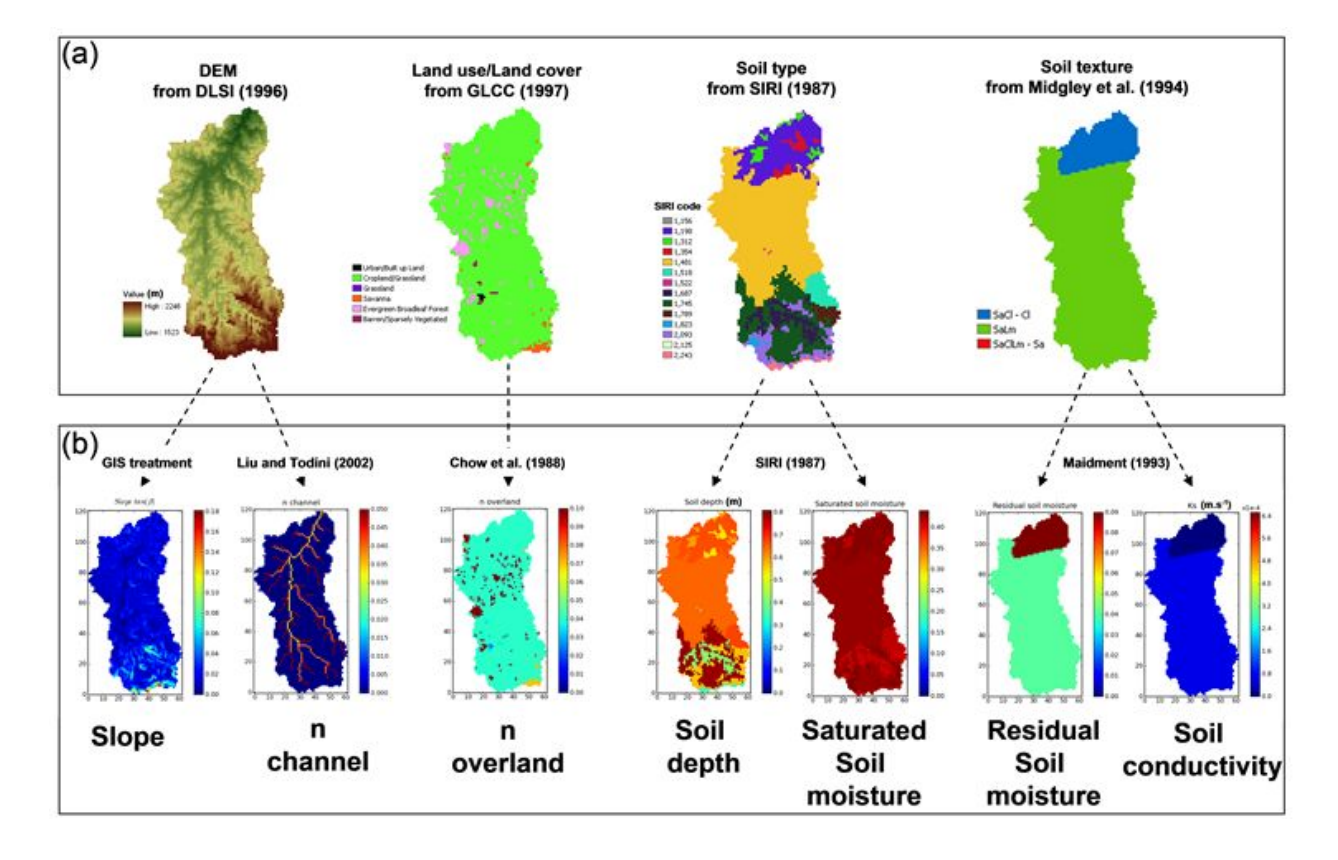

*Figure 1 a)Catchment data map b)From Catchment data to TOPKAPI model parameter*

*Source: Viscel & Sinclair et. al.*

As outputs from the project, there will be a set of rasters corresponding the parameters:

- Slope (in degree) of overland area and the channel
- Soil Depth
- Saturated hydraulic conductivity
- Residual soil moisture content
- Initial Saturation of soil reservoir
- Water content
- overland Slope of overland
- Saturated soil moisture content
- Manning's coefficient for overland
- Manning's coefficient for channel
- Bubbling pressure
- Pore size distribution

## METHODOLOGY

*Study Area:* The 1688.4 square km large study area is Provo river located at East-South of the Salt Lake City, as shown in figure 2 below. It is a small watershed taken for demonstrative purpose only. The tool is supposed to create the output rasters irrespective of any location the user wants to use it for.

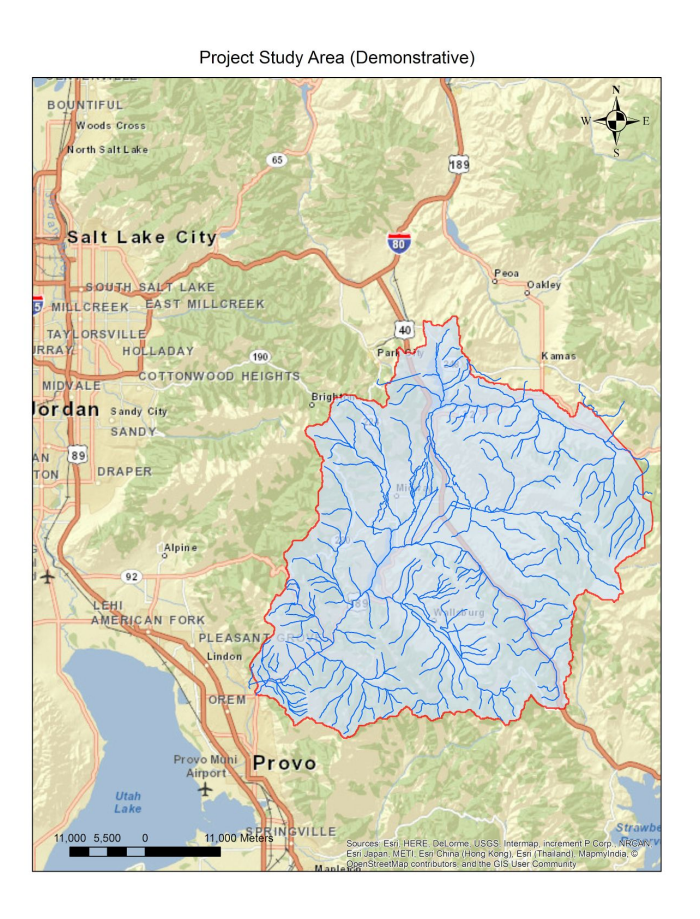

*Figure 2 Provo river, the project study area, to the southeast of Salt Lake City*

*Data Download and preparation:* Most of the input parameters are derived from DEM,

land cover data and soil data from SSURGO. They are obtained from:

- DEM data (Downloaded using ArcGIS web services, http://landscape2.arcgis.com/arcgis),
- NLCD land cover data (Downloaded using ArcGIS web services, http://landscape2.arcgis.com/arcgis)
- SSURGO soil data (Downloaded from [http://websoilsurvey.nrcs.usda.gov](http://websoilsurvey.nrcs.usda.gov/) or [https://gdg.sc.egov.usda.gov\)](https://gdg.sc.egov.usda.gov/)

# \*SSURGO stands for Soil Survey Geographic database

For a particular watershed, the input parameters listed above are prepared using Python scripts bundled together in an ArcGIS toolbox, named "AutoPTPK2", as shown in figure 2. The step by step guides to use the tool is provided in Appendix C. There are four python scripts are in the toolbox.

> AutoPTPK2 STEP1: Get Data (Uses ArcGIS services) STEP2: DEM Processing STEP3: Join table with texture lookup (Run from environment that has pandas) STEP4: join SSURGO and export rasters

## *Figure 2 A snippet of the AutoPTK tool, the result of the term project*

The first 'STEP1: Get Data (Uses ArcGIS service)' takes as its inputs the ESRI polygon shapefile of the watershed of our interest, as well as ESRI online account username and password. This scripts also needs user to input a folder (or preferably a geodatabase) where the downloaded file will be stored. As the outputs, the scripts downloads DEM and NLCD (2011)

data for the region specified and stores them on the output location specified earlier. The python code of the script is attached in Appendix A-1.

*Processing the DEM*: The second script of the tool 'STEP2: DEM Processing' takes the DEM (Digital Elevation Model) downloaded in the first step as and a geodatabase or a folder to store the files it creates. This step processes the input DEM it to come up with a few of the required input parameter files such as a)flow direction for each cell in the watershed, b)Strahler's stream order raster for stream, and c) the stream itself. A part of the workflow of the DEM processing is demonstrated as Model Builder workflow diagram in figure 3 below. The diamond figure in blue represents inputs to the DEM processing step. The inputs are DEM, and the watershed boundary as you can see in the figure below. The outputs are hexagon in grey with red borders. They are Flow direction raster (based on D-8 method), stream order as described by Strahler (1957). The yellow rectangles represent ArcGIS tools, while green oval represent data used by and produced by those tools. Note that this figure however, is just for demonstrative purpose as python script was used in the step and not model builder. The python code of the script is attached in Appendix A-2.

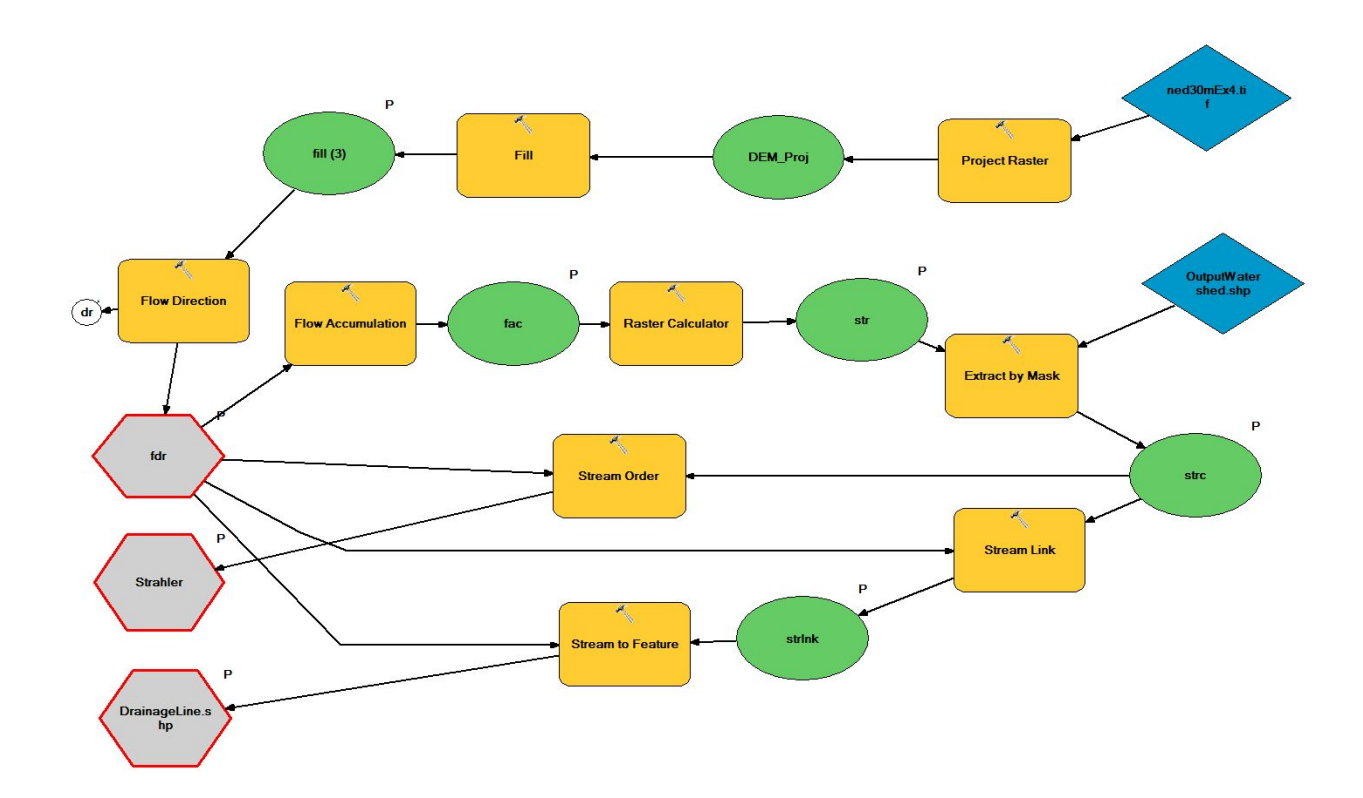

*Figure 3 Workflow of DEM processing used in the second script of the tool*

The Strahler order raster was reclassified using a table by Liu and Todini (2002) of Strahler order to Manning's coefficient n for a channel in the watershed , shown in Table 1: *Table1: Strahler Order to Manning's n relation used to during reclassification.*

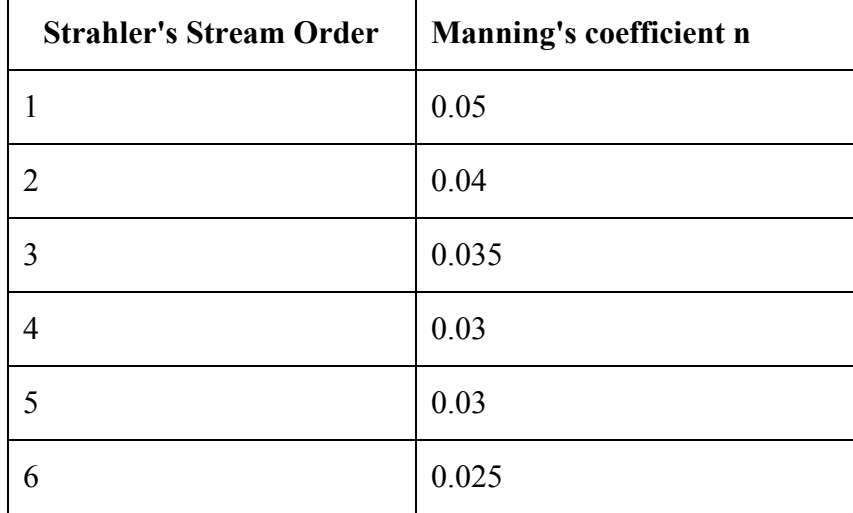

Similar to reclassifying Strahler order raster to get Manning's n for channel , NLCD data downloaded earlier is also reclassified to Manning's n for overland portion of the watershed based on the look up table by Kalyanapu et. al.(2009) shown below.

| <b>NLCD Land Cover Code</b> | <b>Manning's N</b> |
|-----------------------------|--------------------|
| 21                          | 0.0404             |
| 22                          | 0.0678             |
| 23                          | 0.0678             |
| 24                          | 0.0404             |
| 31                          | 0.0113             |
| 41                          | 0.36               |
| 42                          | 0.32               |
| 43                          | 0.4                |
| 52                          | 0.4                |
| 71                          | 0.368              |
| 81                          | 0.325              |
| 90                          | 0.086              |
| 95                          | 0.1825             |

*Table2: NLCD land cover values Vs Manning's coefficient n* 

The ArcGIS tools used to achieve this were:

- Fill Flow direction
- Flow Accumulation
- Raster Calculation
- Extract by mask
- StreamLink
- Stream To Feature
- Stream Order (Strahler)
- Join table
- Feature to raster

ArcGIS did not accept values below 1 to be classified. Hence, in this project, reclassification was done by multiplying the Manning's value by 10000. Then, the raster-calculator tool was used, and the value for the raster was divided by 10000 to get the final raster with Manning's n. The third script 'STEP3:Join table with texture lookup (Run from environment that has pandas)' uses SSURGO database, extracts/cleans data, located in tables in the 'tabular' folder of each SSURGO given folder. The created table is used to create parameter raster for python script, which will be discussed later.

*A brief introduction to SSURGO database and sample calculations*: SSURGO data needs to be downloaded for the study region from web [\(https://gdg.sc.egov.usda.gov/](https://gdg.sc.egov.usda.gov/) or [http://websoilsurvey.nrcs.usda.gov](http://websoilsurvey.nrcs.usda.gov/) ). One watershed region can have many folders where the data are present. The path to this folder collection of such folders is passed on as an input to this script. Each of those folder downloaded, when unzipped, will have two folders 'Spatial' and 'Tabular' and some files in it.

The SSURGO divides our region into multiple polygon called map-units. The shapefile containing the region is located in the spatial folder under the name soilmu\_a\_xxxx (for example soilmu a ut611). Each of those map units have different component of soil in it, whose property

is available along with what percentage of a particular component of soil is present in each map units, but their spatial information is not. So the properties for each component will have to be averaged out based on percentage given to get one value for one map unit. However, not all properties of soil are based on component of soil present in a map unit. That is because each component has one or more layers of soil. Most properties of soil (for example soil type, porosity etc.) is associated with each of the layers. Thus, first, one representative value for one component needs to be calculated by taking weighted average based on height of the layer. The calculation example for finding Ksat (saturated hydraulic conductivity) for one map-unit (map unit 1) is explained in the Figure 4 below. Notice in the upper portion of the figure where ksat value was calculated by taking weighted average based on height of the soil layer. The value obtained, 2.95 is value of one of four components present in the map unit we are concerned. To calculated Ksat representing all of map-unit 1, another weighted average based on component percentage will need to be done, as shown in the lower part of the figure 4.

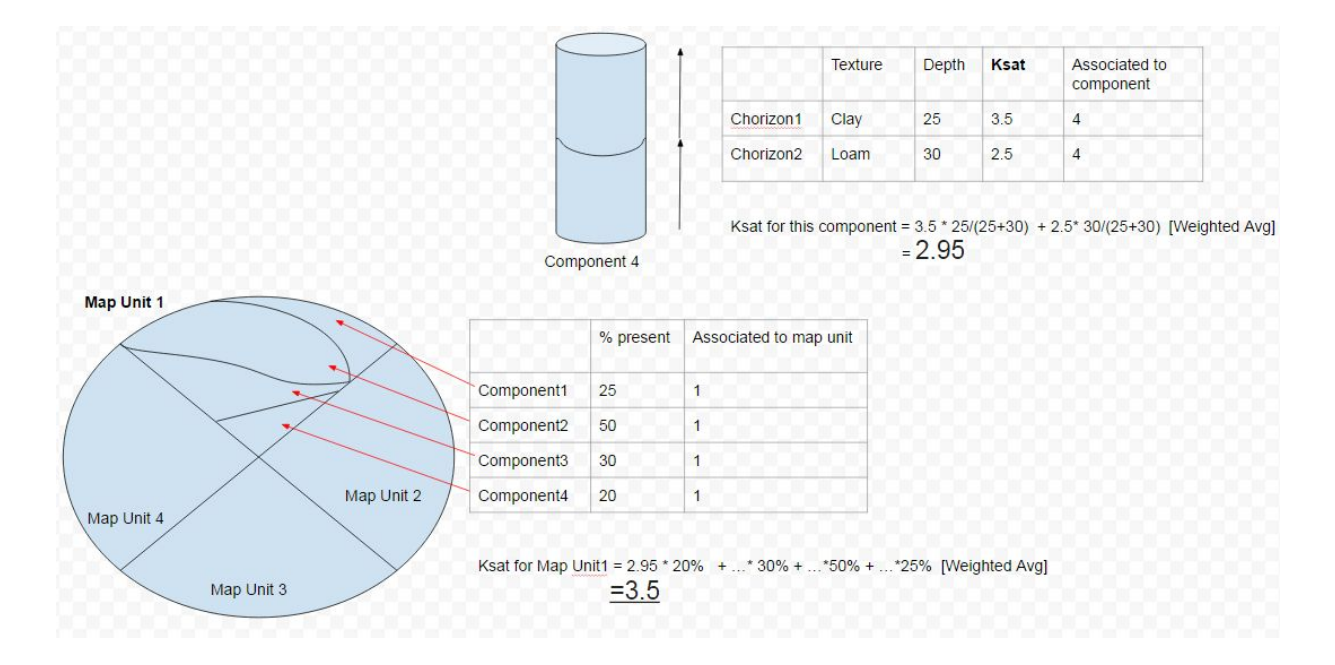

*Figure 4 Schematic diagram of SSURGO representation of soil properties, and their calculations*

The exact same calculation process is done by the script 'STEP3:Join table with texture lookup (to be run from environment that has pandas)'. This script calculates one representing value for one component of the soil first, taking weighted average based on height of the soil layer. Then, it uses the values obtained in similar way for all the component, and takes weighted average based on component percentage to get one value for one map-unit. Same step is repeated for all the soil properties.

*SSURGO table extraction and joining*: Ahead of all these calculations, data contained in the SSURGO, which are organised as relational tables, will have to be managed first. There are different tables in the folder 'tabular' of the data downloaded. The one containing data of each map unit is named muaggatt.txt (same as table muaggatt in access database), of all the components present is named comp.txt (same as table component in access database), of each soil layer is named chorizon.txt (same as table chorizon in access database), of each texture group is named chtexgrp.txt (same as table Chorizon Texture group in access database) and the one containing texture information is named chtextur.txt (same as table Chorizon Texture in access database).

Because this is a SSURGO is a relational database, its tables can be joint based on primary key for one table to foreign key of another table to create a large table that maps all the required soil property to map units. The tables, as you can see in the entity relationship diagram in figure 5 below, was joint in the following order: first joining "Chorizon Texture" table to "Chorixon Texture Group" based on key Chtxtgrpkey. Then the combined table was joint to 'Chorizon", which was then joint to "Component" and then finally all these was joint to

"Muaggatt". After all these joins, the final table looks like as shown in Figure 6, with each item in "Chorizon" or in "Chroizon Texture" table mapped to one Map unit.

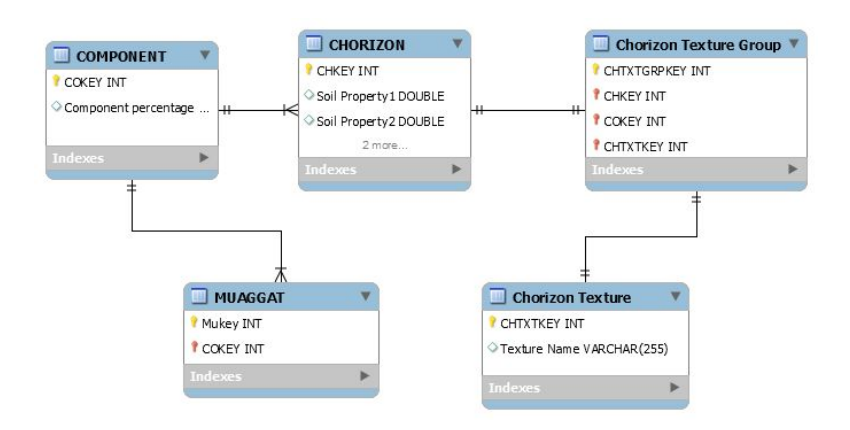

*Figure 5 Entity relationship diagram of SSURGO tables used in the project*

| textureName          | <b>CHtxtarpKEY</b> | <b>CHTXTKEY</b> | <b>CHKEY</b>      | AvaWaterCon | <b>MUKEY</b> | ComponentPercent MajorComponent | <b>COKEY</b> | <b>TopDepth</b> | <b>BottomDepth</b> | HorizonDepth | ksat r         | dbthirdbar r |
|----------------------|--------------------|-----------------|-------------------|-------------|--------------|---------------------------------|--------------|-----------------|--------------------|--------------|----------------|--------------|
| Silty clay loam      | 69519129           | 70749678        | 35401183          | $\Omega$    | 482190       | 50 Yes                          | 12395040     | 15              | 28                 |              | 0.42           | 1.3          |
| Silty clay loam      | 69519130           | 70750735        | 35401184          |             | 482190       | 50 Yes                          | 12395040     | 28              | 43                 |              | 0.42           | 1.28         |
|                      | 69519131           | 70750736        | 35401185          |             | 482190       | 50 Yes                          | 12395040     | 43              | 102                |              | 0.42           |              |
| Silty clay loam      | 69519132           | 70750737        | 35401186          | $\Omega$    | 482191       | 85 Yes                          | 12395042     | $\overline{0}$  | 33                 |              | 0.42           | 1.18         |
| Clay                 | 69519146           | 70750838        | 35401200          |             | 482192       | 5 <sub>No</sub>                 | 12395048     | 102             | 152                |              | 0.42           | 1.13         |
| Silty clay loam      | 69519147           | 70750190        | 35401201          |             | 482192       | 85 Yes                          | 12395050     | $\Omega$        | 33                 |              | 0.42           | 1.2          |
| Clay                 | 69519148           | 70749680        | 35401202          | n           | 482192       | 85 Yes                          | 12395050     | 33              | 99                 |              | 0.42           | 1.2          |
| Silty clay           | 69519149           | 70750191        | 35401203          |             | 482192       | 85 Yes                          | 12395050     | 99              | 152                |              | 0.01           | 1.2          |
| Silty clay           | 69519162           | 70750553        | 35401216          | C           | 482193       | 20 Yes                          | 12395054     | 99              | 152                |              | 0.42           | 1.18         |
| Loam                 | 69519163           |                 | 70749682 35401217 | $\Omega$    | 482194       | 85 Yes                          | 12395055     | $\Omega$        | 20                 |              | 14             | 1.38         |
| Loam                 | 69519164           | 70750194        | 35401218          |             | 482194       | 85 Yes                          | 12395055     | 20              | 30                 |              | 14             | 1.38         |
| Loam                 | 69519165           | 70750739        | 35401219          | $\Omega$    | 482194       | 85 Yes                          | 12395055     | 30              | 43                 |              | 14             | 1.35         |
|                      | 69519166           |                 | 70750740 35401220 | 0           | 482194       | 85 Yes                          | 12395055     | 43              | 69                 |              | $\overline{0}$ |              |
| Clay                 | 69519179           | 70750478        | 35401233          |             | 482196       | 5 <sub>No</sub>                 | 12395064     | 33              | 99                 |              | 0.42           | 1.18         |
| Silty clay           | 69519180           | 70749780        | 35401234          | n           | 482196       | 5 <sub>No</sub>                 | 12395064     | 99              | 152                |              | 0.42           | 1.18         |
| Loam                 | 69519181           |                 | 70750382 35401235 | $\Omega$    | 482197       | 85 Yes                          | 12395065     | $\mathbf{0}$    | 15                 |              |                | 1.28         |
| Silt loam            | 69519182           | 70750383        | 35401236          | $\Omega$    | 482197       | 85 Yes                          | 12395065     | 15              | 30                 |              |                | 1.25         |
| Silt loam            | 69519196           | 70750384        | 35401248          | n           | 482199       | 90 Yes                          | 12395072     | 15              | 30                 |              |                | 1.25         |
| Silty clay loam      | 69519197           | 70750385        | 35401249          |             | 482199       | 90 Yes                          | 12395072     | 30              | 46                 |              | 0.42           | 1.23         |
| Silty clay           | 69519198           | 70750386        | 35401250          | $\Omega$    | 482199       | 90 Yes                          | 12395072     | 46              | 79                 |              | 0.42           | 1.4          |
| Silty clay           | 69519199           | 70750387        | 35401251          |             | 482199       | 90 Yes                          | 12395072     | 79              | 102                |              | 0.42           | 1.4          |
| Fine sandy loam      | 69519213           | 70750389        | 35401263          |             | 482201       | 90 Yes                          | 12395079     | $\Omega$        | 25                 |              | 14             | 1.4          |
| Fine sandy loam      | 69519214           | 70750390        | 35401264          | $\Omega$    | 482201       | 90 Yes                          | 12395079     | 25              | 33                 |              | 14             | 1.4          |
| Clay loam            | 69519215           | 70750391        | 35401265          |             | 482201       | 90 Yes                          | 12395079     | 33              | 76                 |              | 0.42           | 1.28         |
| Loam                 | 69519216           | 70750206        | 35401266          | $\Omega$    | 482201       | 90 Yes                          | 12395079     | 76              | 97                 |              |                | 1.5          |
| Very fine sandy loam | 69519229           | 70750392        | 35401279          | $\Omega$    | 482203       | 90 Yes                          | 12395086     | 97              | 122                |              | 14             | 1.38         |
| Sandy loam           | 69519230           |                 | 70750393 35401280 |             | 482203       | 90 Yes                          | 12395086     | 122             | 152                |              | 14             | 1.5          |

*Figure 6 SSURGO extracted table by joint the mentioned three tables*

In the table "Chorizon Texture", the soil type in named a texture name, like Loam, Sand, Clay, Loamy Sand etc. Each of these is a unique name of soil type present in each layer. All type of soil can be grouped into one of these 11 soil type, as shown from a soil triangle in the figure 7. And for each of these soil type, tables such as one presented by Rawls et. al. (1982) as shown in figure 8 provides useful approximation of many soil properties.

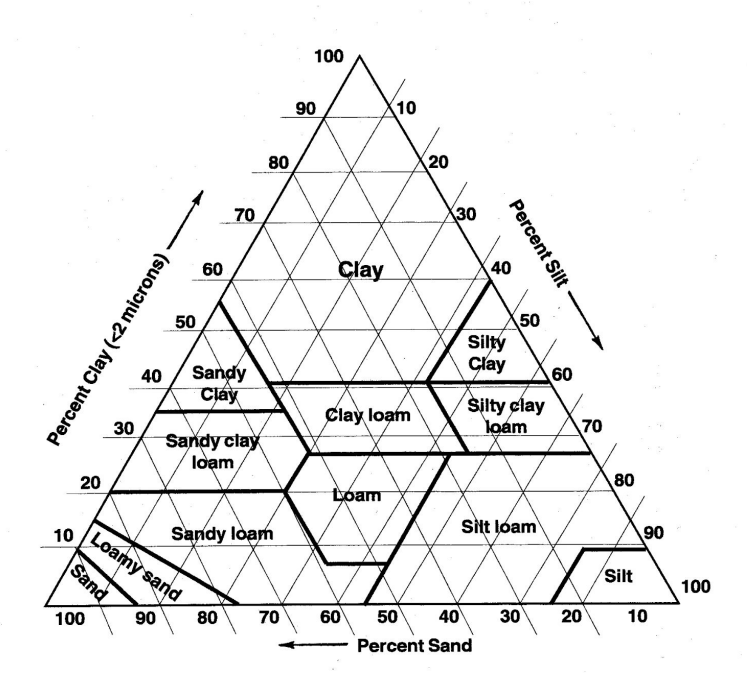

*Figure 7 A typical soil triangle*

| Texture Class   | Sample<br>Size | Total<br>Porosity (¢)            | Residual<br>Water Content        | Effective<br>Porosity<br>$(\Phi_{\nu})$ | Bubbling Pressure (k,)      |                           | Pore Size Distribution (3.) |                           | <b>Water</b><br>Retained at<br>$-33$ kPa | Water<br>Retained at<br>$-1500$ kPa | Saturated<br>Hydraulic<br>Conductivity<br>$(K_n)$ |
|-----------------|----------------|----------------------------------|----------------------------------|-----------------------------------------|-----------------------------|---------------------------|-----------------------------|---------------------------|------------------------------------------|-------------------------------------|---------------------------------------------------|
|                 |                | cm <sup>1</sup> /cm <sup>3</sup> | cm <sup>3</sup> /cm <sup>3</sup> | cm <sup>2</sup> /cm <sup>2</sup>        | Arithmetic<br><b>CALL</b>   | Geometric"<br>4m          | Arithmetic                  | Geometric"                | cm <sup>3</sup> /cm <sup>2</sup>         | cm <sup>1</sup> /cm <sup>1</sup>    | em/kr                                             |
| Sand            | 762            | 0.437''<br>$(.374-.500)$         | 0.020<br>$(.001 - .039)$         | 0.417<br>$(.354-.480)$                  | 15.98<br>(.24.31.72)        | 7.26<br>$(1.36 - 38.74)$  | 0.694<br>$(.298 - 1.090)$   | 0.592<br>$(.334 - 1.051)$ | 0.091<br>(018, 164)                      | 0.033<br>$(.007-.059)$              | 21.00                                             |
| Loamy Sand      | 338            | 0.437<br>$(.368-.506)$           | 0.035<br>$(.003-.067)$           | 0.401<br>$(.329-.473)$                  | 20.58<br>$(-4.04 - 45.20)$  | 5.69<br>$(1.80 - 41.85)$  | 0.553<br>$(.234-.872)$      | 0.474<br>$(.271-.827)$    | 0.125<br>(060, 190)                      | 0.055<br>$(.019-.091)$              | 6.11                                              |
| Sandy Loam      | 666            | 0.453<br>$(.351-.555)$           | 0.041<br>(024, 106)              | 0.412<br>$(.283-.541)$                  | 30.20<br>$(.3.61 - 64.01)$  | 14.66<br>$(3.45 - 62.24)$ | 0.378<br>$(.140 - 616)$     | 0.322<br>$(.186-.558)$    | 0.207<br>(.126, .288)                    | 0.095<br>$(.031-.159)$              | 2.59                                              |
| Loam            | 383            | 0.463<br>$(.375-.551)$           | 0.027<br>$(.020-.074)$           | 0.434<br>(.334.534)                     | 40.12<br>$(-20.07 - 100.3)$ | 11.15<br>$(1.63 - 76.40)$ | 0.252<br>$(.086-.418)$      | $(0.220)$<br>$(137-355)$  | $0.270$<br>$(.195-345)$                  | 0.117<br>$(.069-.165)$              | 1.32                                              |
| Silt Loam       | 1206           | 0.501<br>$(.420-.582)$           | 0.015<br>$(.028-.058)$           | 0.486<br>(.394.578)                     | 50.87<br>$(-7.68 - 109.4)$  | 20.76<br>$(3.58 - 120.4)$ | 0.234<br>$(.105-.363)$      | 0.211<br>$(.136 - .326)$  | 0.330<br>(258, 402)                      | 0.133.<br>$(.078-.188)$             | 0.68                                              |
| Sandy Clay Loam | 498            | 0.398<br>(.332, 464)             | 0.068<br>$0.001 - 137$           | 0.330<br>$(.235-.425)$                  | 59.41<br>$(-4.62-123.4)$    | 28.08<br>$15.57 - 141.51$ | 0.319<br>$(.079-.889)$      | 0.250<br>(.125.502)       | 0.255<br>(.186, .324)                    | 0.148<br>(.085, 211)                | 43                                                |
| Clay Loam       | 366            | 0.464<br>$(.409-.519)$           | 0.075<br>(.024.,174)             | 0.390<br>(.279501)                      | 56.43<br>$(-11.44 - 124.3)$ | 25.89<br>$(5.80 - 115.7)$ | 0.242<br>(.070, .414)       | 0.194<br>$(.100-.377)$    | 0,318<br>(250, 386)                      | 0.197<br>$(.115-.279)$              | 23                                                |
| Silty Clay Loam | 689            | 0.471<br>$(.418-.524)$           | 0.040<br>$(.038-.118)$           | 0.432<br>$(.347-.517)$                  | 70.33<br>$(-3.26 - 143.9)$  | 32.56<br>$(6.68 - 158.7)$ | 0.177<br>$(.039-.315)$      | 0.151<br>$(.090-.253)$    | 0.366<br>(304.428)                       | 0.208<br>$(.138-.278)$              | ,15                                               |
| Sandy Clay      | 45             | 0.430<br>$(.370-.490)$           | 0.109<br>$0.013 - 205$           | 0.321<br>$(.201-.435)$                  | 79.48<br>$(-20.15 - 179.1)$ | 29.17<br>$(4.96 - 171.6)$ | 0.223<br>$(.048-.398)$      | 0.168<br>$(.078-.364)$    | 0.339<br>$(.245-.433)$                   | 0.239<br>$(.162-.316)$              | 32                                                |
| Silty Clay      | 127            | 0.479<br>(.425, .533)            | 0.56<br>$(.024-.136)$            | 0.423<br>$(.334-.512)$                  | 76.54<br>$(-6.47, 159.6)$   | 34.19<br>$(7.04 - 166.2)$ | 0.150<br>$(.040 - .260)$    | 0.127<br>(.074.219)       | 0.387<br>(332, 442)                      | 0.250<br>$(.193-.307)$              | $59$                                              |
| Clay            | 291            | 0.475<br>$(.427-.523)$           | 0.090<br>$(.015-.195)$           | 0.385<br>(.269, 501)                    | 85.60<br>$(-4.92 - 176.1)$  | 37,30<br>$(7.43 - 187.2)$ | 0.165<br>$(0.31 - 293)$     | 0.131<br>$(.068-.253)$    | 0.396<br>(326, 466)                      | 0.272<br>$(.208-.336)$              | .06                                               |

*Figure 8 Texture class versus soil property map given by Rawls et al. (1982)*

Hence, after altering units to the ones we need, and using must the mean value from the table, a table as shown in figure 9 was prepared. This lookup table is located in the zipped folder containing the tool and is named "GREENAMPT\_LOOKUPTABLE.csv". This is the file that has to be passed on as an input to run the script by the user. Other lookup table with additional parameters or different units for different soil properties too can be passed. But those tables need to have headers in them, with 'textureName' as the name for texture groups field. The scripts then maps soil properties for each soil map unit.

| textureName     |       |       |       | PorositMEffectivePorosiMResidualWaterConteMBubblingPressure_arithmMBubblingPressurMPoreSizeDistributioMPoreSizeDistributioMWaterRetainedWaterRetaineMKs |       |       |       |       |                |             |
|-----------------|-------|-------|-------|----------------------------------------------------------------------------------------------------|-------|-------|-------|-------|----------------|-------------|
| Sand            | 0.437 | 0.417 | 0.02  | 159.8                                                                                                    | 72.6  | 0.694 | 0.592 | 0.091 | $0.033$ 5.83   |             |
| Loamy sand      | 0.437 | 0.401 | 0.035 | 205.8                                                                                                    | 86.9  | 0.553 | 0.474 | 0.125 | $0.055$ 1.7    |             |
| Sandy loam      | 0.453 | 0.415 | 0.041 | 302                                                                                                    | 146.6 | 0.378 | 0.322 | 0.207 | $0.095$ 0.72   |             |
| Silt loam       | 0.463 | 0.434 | 0.027 | 401.2                                                                                                    | 111.5 | 0.252 | 0.22  | 0.27  | $0.117$ $0.37$ |             |
| Loam            | 0.501 | 0.486 | 0.015 | 508.7                                                                                                    | 207.6 | 0.234 | 0.211 | 0.33  | $0.133$ $0.19$ |             |
| Sandy clay loam | 0.398 | 0.33  | 0.068 | 594.1                                                                                                    | 280.8 | 0.319 | 0.25  | 0.255 | $0.148$ 0.12   |             |
| Silty clay loam | 0.464 | 0.39  | 0.075 | 564.3                                                                                                    | 258.9 | 0.242 | 0.194 | 0.318 | $0.197$ $0.06$ |             |
| Clay loam       | 0.474 | 0.432 | 0.04  | 703.3                                                                                                    | 325.6 | 0.177 | 0.151 | 0.366 | $0.208$ $0.04$ |             |
| Sandy clay      | 0.43  | 0.321 | 0.109 | 794.8                                                                                                    | 291.7 | 0.223 | 0.168 | 0.339 | $0.239$ $0.03$ |             |
| Silty clay      | 0.479 | 0.423 | 0.56  | 765.4                                                                                                    | 341.9 | 0.15  | 0.127 | 0.387 |                | $0.25$ 0.03 |
| Clay            | 0.475 | 0.385 | 0.09  | 856                                                                                                    | 373   | 0.165 | 0.131 | 0.396 | $0.272$ $0.02$ |             |

*Figure 9 Rawls's lookup table with units changed as required by TOPKAPI model*

The last script of the tool, 'STEP4: join SSURGO and export rasters' The table obtained after combining tables of SSURGO (as shown in figure 6) is joint to table mapping soil type to its properties, i.e. table shown in figure 9. Then, weighted average procedure is carried out to finally obtain a table that has all the weighted averaged soil properties for each map unit. The table is then saved on user's hard drive under the name "MUKEY-Vs-Values.csv in the each of the SSURGO folders. The table looks like the one shown in figure 10 below.

| PoreSizeDistributior MUKEY ksat_r_WtAvg_Ks_WtAvg |                                               |                         |              |              |              |               | dbthirdbar r WtAvdbfifteenbar Porosity WtAveEffectivePorosityBubblingPressure PoreSizeDistribution |
|--------------------------------------------------|-----------------------------------------------|-------------------------|--------------|--------------|--------------|---------------|----------------------------------------------------------------------------------------------------|
| 0.127525 658420                                  | 7.26887                                       | 0.252975                | 0.6373695652 | 0.21385      | 0.202025     | 76.71         | 0.127525                                                                                           |
| 0.210846022 658421                               | 16.354134419 0.534143207                      |                         | 0.9453488372 | 0.2650020808 | 0.2401406365 | 89.3914810282 | 0.210846022                                                                                        |
| 0.213625 658429                                  | 14.749465                                     | 0.456075                | 1.035        | 0.36175      | 0.345725     | 130.035       | 0.213625                                                                                           |
| 0.2010267031 658437                              | 4.9909127315                                  | 0.237169451             | 1.1546668002 | 0.4067955657 | 0.369264431  | 186.390234501 | 0.2010267031                                                                                       |
| 0.0329173872 658440                              | 1.914317588                                   | 0.06403704              | 0.1701778963 | 0.0546577949 | 0.0494900167 | 26.489996993  | 0.0329173872                                                                                       |
| 0.3108 658470                                    | 33,8744                                       | 0.9175                  | 1.2625       | 0.3568       | 0.3271       | 96,385        | 0.3108                                                                                             |
| 0.1516 658471                                    | 9.880025                                      | 0.4343                  | 0.58         | 0.1788       | 0.1639       | 49.685        | 0.1516                                                                                             |
|                                                  | 0.191807772 658472 6.3242954404 0.329212021   |                         | 0.9519689119 | 0.3164891192 | 0.2826300518 | 138.465336788 | 0.191807772                                                                                        |
|                                                  | 0.1346 658476 10.712035842                    | 0.4602                  | 0.4577684211 | 0.1319       | 0.121        | 29.055        | 0.1346                                                                                             |
|                                                  | 0.411883114 659480 26.2711056743 2.4110619847 |                         | 1.4583634868 | 0.4504851974 | 0.4158309759 | 133,911222588 | 0.411883114                                                                                        |
| 0.1706323444 659481                              |                                               | 7.83345 0.339622589     | 0.8205894771 | 0.2809760455 | 0.2630034434 | 109.532975208 | 0.1706323444                                                                                       |
|                                                  | 0.1869127096 659482 2.2988518752              | 0.21748324              | 1.175142885  | 0.4018880117 | 0.3686392788 | 200.844152047 | 0.1869127096                                                                                       |
| 0.2029691479 659506                              |                                               | 8.133242216 0.274508932 | 1.2335799872 | 0.4315601884 | 0.402215844  | 202.531067904 | 0.2029691479                                                                                       |
|                                                  | 0.2535685031 659507 9.1342880888 0.374498707  |                         | 1.40052347   | 0.4639554234 | 0.4276000566 | 209.081626185 | 0.2535685031                                                                                       |
|                                                  | 0.161802636 659520 2.8299112545 0.1151870545  |                         | 0.9122369069 | 0.3083859812 | 0.2726044867 | 178 440295845 | 0.161802636                                                                                        |
|                                                  | 0.2378549452 659531 6.6196657785 0.323051458  |                         | 1.3544741087 | 0.4369694688 | 0.4005125401 | 204.19933407  | 0.2378549452                                                                                       |
|                                                  | 0.1016727273 659553 0.7153190909 0.027858182  |                         | 0.8565909091 | 0.3070318182 | 0.2728227273 | 207.292272727 | 0.1016727273                                                                                       |
| 0.2619182796 659738                              |                                               | 13.69088 1.058613602    | 1.3881182796 | 0.4739032258 | 0.4444064516 | 223.200716846 | 0.2619182796                                                                                       |
|                                                  | 0.2150366167 659741 6.9554632946 0.577324386  |                         | 1.0573525905 | 0.3511606858 | 0.3286421929 | 133,582773733 | 0.2150366167                                                                                       |
|                                                  | 0.1539607543 659743 2.3985993032 0.126509593  |                         | 1.1847273378 | 0.4241599554 | 0.3709988799 | 282.603302957 | 0.1539607543                                                                                       |
|                                                  | 0.1837296492 659745 6.7037753589 0.2740391107 |                         | 0.8890980048 | 0.3910259871 | 0.3503812045 | 235.698161004 | 0.1837296492                                                                                       |

*Figure* 10 *MUKEY-Vs-Values.csv created with soil values for each texture class* 

In the next step of the work, the table as shown in figure 10 above, is joint to the attribute table of spatial file of ssurgo named soilmu\_a\_xxxxx. The joining of fields of shapefile in arcGIS is shown in the figure 11 below. So now, all the map units have been mapped to one representative soil properties for the region. The new field added in the attribute table is used to convert the feature to the raster files. Hence, there will be as many rasters as there are properties described in the lookup table 10 above.

| soilmu a ut603 |            |                                    |                                  |                   |                                      |                                      |                                           |                                              |                                              |                                              |                                                  |                                              |                |
|----------------|------------|------------------------------------|----------------------------------|-------------------|--------------------------------------|--------------------------------------|-------------------------------------------|----------------------------------------------|----------------------------------------------|----------------------------------------------|--------------------------------------------------|----------------------------------------------|----------------|
|                | <b>FID</b> | Shape                              | <b>AREASYMBOL</b>                | <b>SPATIALVER</b> | <b>MUSYM</b>                         | <b>MUKEY</b>                         | <b>MUKEY</b>                              | <b>EffectivePorosity WtAvg x</b>             | Ksat r WtAvq                                 | <b>Ks WtAvg</b>                              | h <sub>2o</sub> BarOneThird WtAvq                | h20Bar15 WtAvq                               | Porosity WtAvq |
|                | 594        | Polygon                            | UT603                            |                   | 3 MIA                                | 482784                               | 482784                                    | 0.486                                        | 4                                            | 0.65                                         | 23.418182                                        | 9.009091                                     | 0.501          |
|                | 2760       | Polygon                            | UT603                            |                   | 3 MIA                                | 482784                               | 482784                                    | 0.486                                        | 4                                            | 0.65                                         | 23.418182                                        | 9.009091                                     | 0.501          |
|                | 2786       | Polygon                            | UT603                            |                   | 3 MIA                                | 482784                               | 482784                                    | 0.486                                        | 4                                            | 0.65                                         | 23.418182                                        | 9.009091                                     | 0.501          |
|                | 2956       | Polygon                            | UT603                            |                   | $3$ MIA                              | 482784                               | 482784                                    | 0.486                                        | 4                                            | 0.65                                         | 23.418182                                        | 9.009091                                     | 0.501          |
|                | 3217       | Polygon                            | UT603                            |                   | 3 MIA                                | 482784                               | 482784                                    | 0.486                                        | 4                                            | 0.65                                         | 23.418182                                        | 9.009091                                     | 0.501          |
|                | 68         | Polygon                            | UT603                            |                   | $3$ Rs                               | 482818                               | 482818                                    | 0.483045                                     | 3.609118                                     | 0.621086                                     | 17.333191                                        | 8.240493                                     | 0.499726       |
|                | 192        | Polygon                            | UT603                            |                   | $3$ Rs                               | 482818                               | 482818                                    | 0.483045                                     | 3.609118                                     | 0.621086                                     | 17.333191                                        | 8.240493                                     | 0.499726       |
|                | 288        | Polygon                            | UT603                            |                   | $3$ Rs                               | 482818                               | 482818                                    | 0.483045                                     | 3.609118                                     | 0.621086                                     | 17.333191                                        | 8.240493                                     | 0.499726       |
|                | 289        | Polygon                            | UT603                            |                   | $3$ Rs                               | 482818                               | 482818                                    | 0.483045                                     | 3.609118                                     | 0.621086                                     | 17.333191                                        | 8.240493                                     | 0.499726       |
|                | 404        | Polygon                            | UT603                            |                   | $3$ Rs                               | 482818                               | 482818                                    | 0.483045                                     | 3,609118                                     | 0.621086                                     | 17.333191                                        | 8.240493                                     | 0.499726       |
|                | 654        | Polygon                            | UT603                            |                   | $3$ Rs                               | 482818                               | 482818                                    | 0.483045                                     | 3.609118                                     | 0.621086                                     | 17.333191                                        | 8.240493                                     | 0.499726       |
|                | 785        | Polygon                            | UT603                            |                   | $3$ Rs                               | 482818                               | 482818                                    | 0.483045                                     | 3.609118                                     | 0.621086                                     | 17.333191                                        | 8.240493                                     | 0.499726       |
|                | 997        | Polygon                            | UT603                            |                   | $3$ Rs                               | 482818                               | 482818                                    | 0.483045                                     | 3.609118                                     | 0.621086                                     | 17.333191                                        | 8.240493                                     | 0.499726       |
|                | 1148       | Polygon                            | UT603                            |                   | $3$ Rs                               | 482818                               | 482818                                    | 0.483045                                     | 3.609118                                     | 0.621086                                     | 17.333191                                        | 8.240493                                     | 0.499726       |
|                | 1212       | Polygon                            | UT603                            |                   | $3$ Rs                               | 482818                               | 482818                                    | 0.483045                                     | 3.609118                                     | 0.621086                                     | 17.333191                                        | 8.240493                                     | 0.499726       |
|                | 1213       | Polygon                            | UT603                            |                   | $3$ Rs                               | 482818                               | 482818                                    | 0.483045                                     | 3.609118                                     | 0.621086                                     | 17.333191                                        | 8.240493                                     | 0.499726       |
|                | 1221       | Polygon                            | UT603                            |                   | $3$ Rs                               | 482818                               | 482818                                    | 0.483045                                     | 3.609118                                     | 0.621086                                     | 17.333191                                        | 8.240493                                     | 0.499726       |
|                | 1224       | Polygon                            | UT603                            |                   | $3$ Rs                               | 482818                               | 482818                                    | 0.483045                                     | 3.609118                                     | 0.621086                                     | 17.333191                                        | 8.240493                                     | 0.499726       |
|                | 1508       | Polygon                            | UT603                            |                   | $3$ Rs                               | 482818                               | 482818                                    | 0.483045                                     | 3.609118                                     | 0.621086                                     | 17.333191                                        | 8.240493                                     | 0.499726       |
|                | 1522       | Polygon                            | UT603                            |                   | $3$ Rs                               | 482818                               | 482818                                    | 0.483045                                     | 3.609118                                     | 0.621086                                     | 17.333191                                        | 8.240493                                     | 0.499726       |
|                | 1524       | Polygon                            | UT603                            |                   | $3$ Rs                               | 482818                               | 482818                                    | 0.483045                                     | 3.609118                                     | 0.621086                                     | 17.333191                                        | 8.240493                                     | 0.499726       |
|                | 1547       | Polygon                            | UT603                            |                   | $3$ Rs                               | 482818                               | 482818                                    | 0.483045                                     | 3.609118                                     | 0.621086                                     | 17.333191                                        | 8.240493                                     | 0.499726       |
|                | 1582       | Polygon                            | UT603                            |                   | $3$ Rs                               | 482818                               | 482818                                    | 0.483045                                     | 3.609118                                     | 0.621086                                     | 17.333191                                        | 8.240493                                     | 0.499726       |
|                | 1609       | Polygon                            | UT603                            |                   | $3$ Rs                               | 482818                               | 482818                                    | 0.483045                                     | 3.609118                                     | 0.621086                                     | 17.333191                                        | 8.240493                                     | 0.499726       |
|                | 1827       | Polygon                            | UT603                            |                   | $3$ Rs                               | 482818                               | 482818                                    | 0.483045                                     | 3.609118                                     | 0.621086                                     | 17.333191                                        | 8.240493                                     | 0.499726       |
|                | 1830       | Polygon                            | UT603                            |                   | $3$ Rs                               | 482818                               | 482818                                    | 0.483045                                     | 3.609118                                     | 0.621086                                     | 17.333191                                        | 8.240493                                     | 0.499726       |
|                | 1843       | Polygon                            | UT603                            |                   | $3$ Rs                               | 482818                               | 482818                                    | 0.483045                                     | 3.609118                                     | 0.621086                                     | 17.333191                                        | 8.240493                                     | 0.499726       |
|                | 1890       | Polygon                            | UT603                            |                   | $3$ Rs                               | 482818                               | 482818                                    | 0.483045                                     | 3.609118                                     | 0.621086                                     | 17.333191                                        | 8.240493                                     | 0.499726       |
|                | 1892       | Polygon                            | UT603                            |                   | $3$ Rs                               | 482818                               | 482818                                    | 0.483045                                     | 3.609118                                     | 0.621086                                     | 17.333191                                        | 8.240493                                     | 0.499726       |
|                | 1895       | Polygon                            | UT603                            |                   | $3$ Rs                               | 482818                               | 482818                                    | 0.483045                                     | 3.609118                                     | 0.621086                                     | 17.333191                                        | 8.240493                                     | 0.499726       |
|                | 1980       | Polygon                            | UT603                            |                   | $3$ Rs                               | 482818                               | 482818                                    | 0.483045                                     | 3.609118                                     | 0.621086                                     | 17.333191                                        | 8.240493                                     | 0.499726       |
|                | 2018       | Polygon                            | UT603                            |                   | $3$ Rs                               | 482818                               | 482818                                    | 0.483045                                     | 3,609118                                     | 0.621086                                     | 17.333191                                        | 8.240493                                     | 0.499726       |
|                | 2072       | Polygon                            | UT603                            |                   | $3$ Rs                               | 482818                               | 482818                                    | 0.483045                                     | 3,609118                                     | 0.621086                                     | 17.333191                                        | 8.240493                                     | 0.499726       |
|                | 2104       | Polygon                            | UT603                            |                   | $3$ Rs                               | 482818                               | 482818                                    | 0.483045                                     | 3.609118                                     | 0.621086                                     | 17.333191                                        | 8.240493                                     | 0.499726       |
|                | 2179       | Polygon                            | UT603                            |                   | $3$ Rs                               | 482818                               | 482818                                    | 0.483045                                     | 3,609118                                     | 0.621086                                     | 17.333191                                        | 8.240493                                     | 0.499726       |
|                | 2256       | Polygon                            | UT603                            |                   | $3$ Rs                               | 482818                               | 482818                                    | 0.483045                                     | 3.609118                                     | 0.621086                                     | 17.333191                                        | 8.240493                                     | 0.499726       |
|                | 2280       | Polygon                            | UT603                            |                   | $3$ Rs                               | 482818                               | 482818                                    | 0.483045                                     | 3.609118                                     | 0.621086                                     | 17.333191                                        | 8.240493                                     | 0.499726       |
|                | 2290       | Polygon                            | UT603                            |                   | $3$ Rs                               | 482818                               | 482818                                    | 0.483045                                     | 3.609118                                     | 0.621086                                     | 17.333191                                        | 8.240493                                     | 0.499726       |
|                | 2300       | Polygon                            | UT603                            |                   | $3$ Rs                               | 482818                               | 482818                                    | 0.483045                                     | 3.609118                                     | 0.621086                                     | 17.333191                                        | 8.240493                                     | 0.499726       |
|                | 2464       |                                    |                                  |                   |                                      |                                      |                                           |                                              |                                              |                                              |                                                  |                                              | 0.499726       |
|                | 2582       | Polygon                            |                                  |                   |                                      |                                      |                                           |                                              |                                              |                                              |                                                  |                                              | 0.499726       |
|                |            |                                    |                                  |                   |                                      |                                      |                                           |                                              |                                              |                                              |                                                  |                                              | 0.499726       |
|                |            |                                    |                                  |                   |                                      |                                      |                                           |                                              |                                              |                                              |                                                  |                                              | 0.499726       |
|                | 2637       | Polygon<br>Polygon<br>2671 Polygon | UT603<br>UT603<br>UT603<br>UT603 |                   | $3$ Rs<br>$3$ Rs<br>$3$ Rs<br>$3$ Rs | 482818<br>482818<br>482818<br>482818 | 482818<br>482818<br>482818<br>482818<br>Ш | 0.483045<br>0.483045<br>0.483045<br>0.483045 | 3.609118<br>3.609118<br>3.609118<br>3.609118 | 0.621086<br>0.621086<br>0.621086<br>0.621086 | 17.333191<br>17.333191<br>17.333191<br>17.333191 | 8.240493<br>8.240493<br>8.240493<br>8.240493 |                |

*Figure 11 Table obtained in step3 merged to shapefile based on MUKEY*

## RESULTS

The result of the term project is that an ArcGIS tool is prepared. The use of the tool is simple, same drag and drop procedure as other inbuilt GIS tools. This tool produces rasters that represents properties of the watershed using DEM, NLCD rasters, lookup tables and SSURGO database. The rasters can now be used as input for pyTOPKAPI model. This might also be used for some other hydrological models.

The running of the tool on the study region produced the rasters as expected.The produced rasters are shown below from figure 12 through figure 19. The produced rasters will be saved in the output folder that the user gives during running the results. The rasters are in TIFF format. If there are more than one SSURGO folders, these results might need to be joined using.

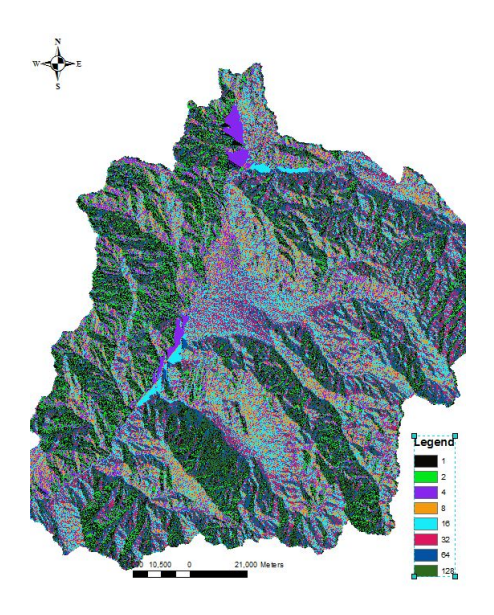

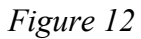

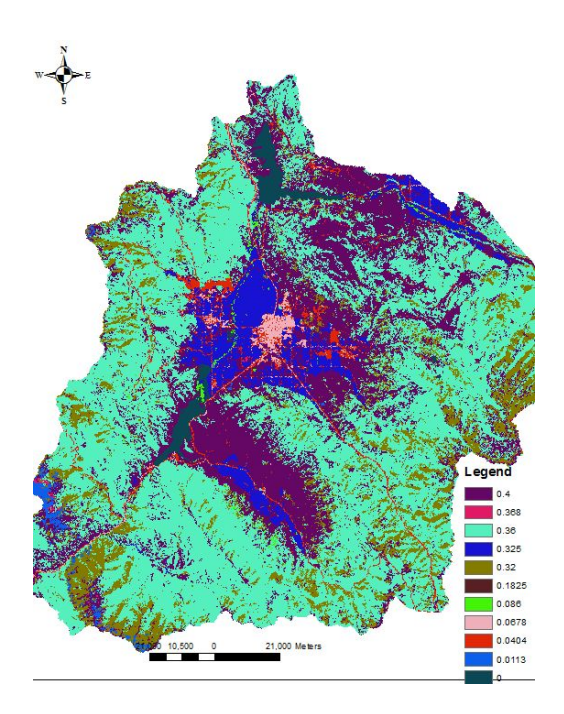

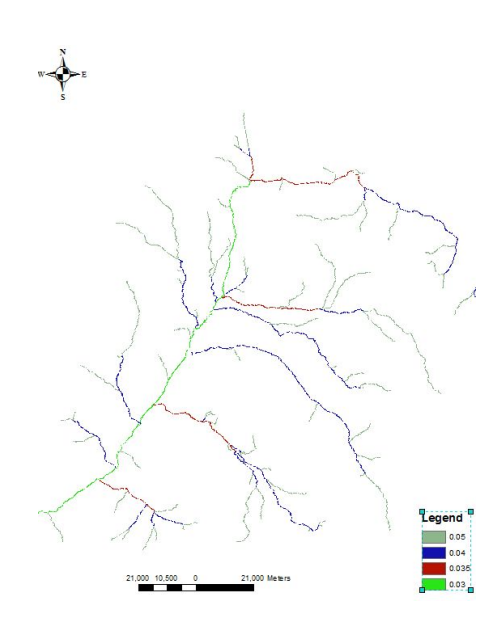

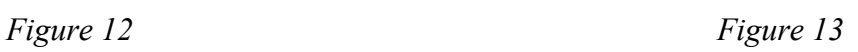

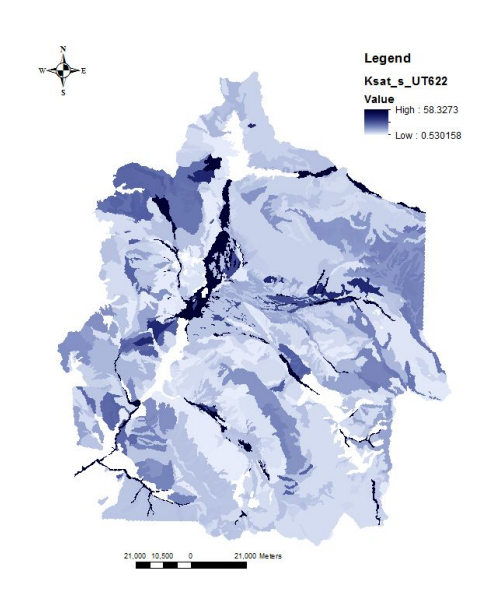

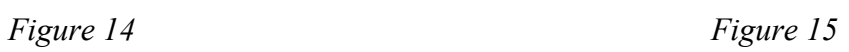

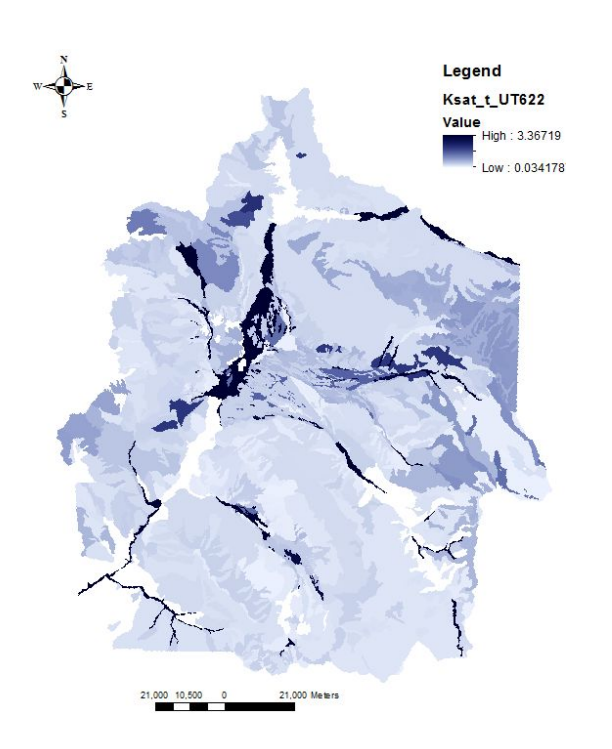

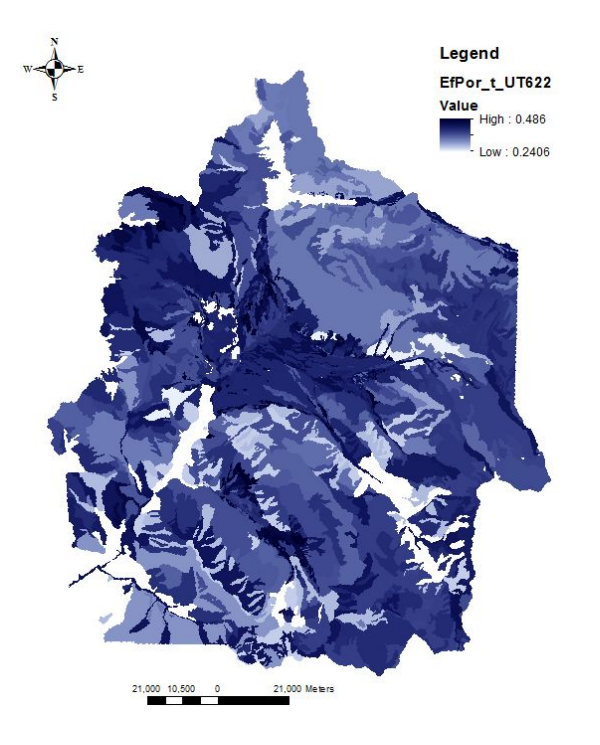

*Figure 16 Figure 17*

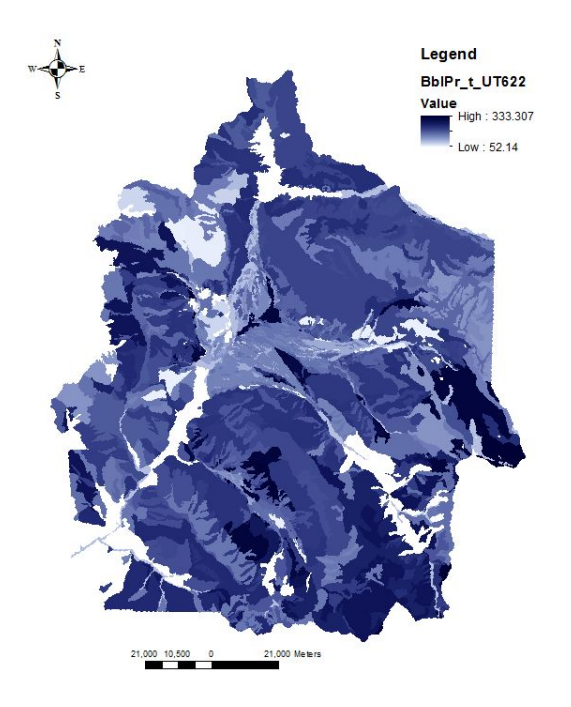

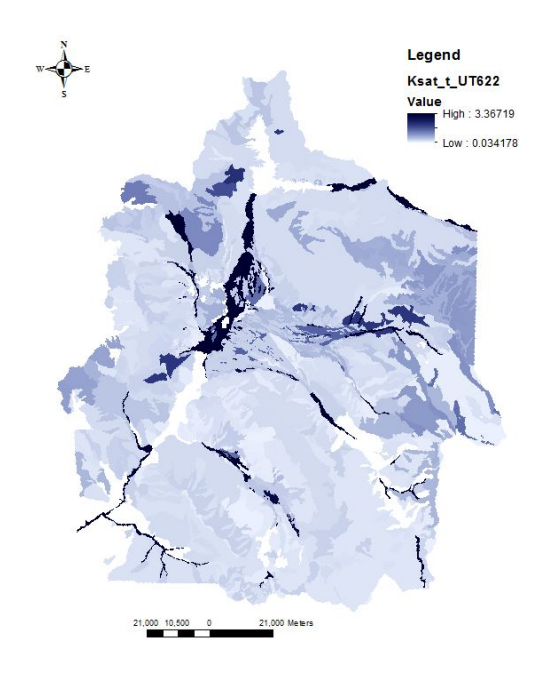

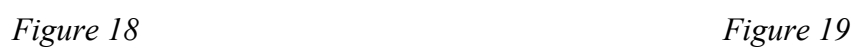

## **CONCLUSION**

Thus, the term project was completed. Much of ArcGIS tools was learnt. An ArcGIS tool was prepared that makes input parameters preparation work easier for pyTOPKAPI model. It might also be useful to other hydrological models. However, the third script may not work from ArcGIS environment as it may not have python modules pandas installed on it. If so, the script will have to be run from an environment that has pandas installed in it.

## FUTURE WORKS

The tool makes use of 'pandas' module which is not present in python that comes with ArcGIS installation. This creates nuisance to user, having to run a portion of the tool from another environment, or worse get stuck because of not having pandas in your computer. Hence rewriting the similar code avoiding pandas module might make life easier for those who want to use this tool.

The tool can be further simplified for use. There are still a few drag and drops too many to get the tasks done. With relatively many steps required to get the task done, there is more chances for error. That could be minimized by slightly better design of the tool.

Also, the tool can be expanded to extract more data from SSURGO database, as core program is already written to accomplish the task.

## Works Cited

- GitHub,. (2015). sahg/PyTOPKAPI. Retrieved 5 December 2015, from <https://github.com/sahg/PyTOPKAPI.git>
- Kalyanapu, A. J., Burian, S. J., & McPherson, T. N. (2010). Effect of land use-based surface roughness on hydrologic model output. *Journal of Spatial Hydrology*, *9*(2).
- Liu, Z., & Todini, E. (2002). *Towards a comprehensive physically-based rainfall-runoff model. Hydrology* and *Earth System Sciences Discussions*, 6(5), 859-881.

Soil Survey Staff, Natural Resources Conservation Service, *United States Department of Agriculture. Web Soil Survey.* Available online at http://websoilsurvey.nrcs.usda.gov/. Accessed 12/04/2015

- Strahler, A. N. (1957). *Quantitative analysis of watershed geomorphology*. *Civ. Eng*, *101*, 1258-1262.
- Vischel, T., Pegram, G., Scott Sinclair, S., & Parak, M. (2008). *Implementation of the TOPKAPI model in South Africa: Initial results from the Liebenbergsvlei catchment.* Water Sa, 34(3), 331-342.

## **Appendix A**

1. STEP1: Get Data (Uses ArcGIS services) code **import** arcpy **import** os **import** sys **'''Written initially by Cyndia Castro Modified by Prasanna Dahal '''**arcpy.env.overwriteOutput = True arcpy.CheckOutExtension(**"Spatial"**) inUsername = arcpy.GetParameterAsText(0) inPassword = arcpy.GetParameterAsText(1) outDir = arcpy.GetParameterAsText(2) wshedDir =  $\text{arcpy}. \text{GetParameterAsText}(3)$ bufferDi= arcpy.GetParameterAsText(4)

*#defaulted, to make things easier*

```
if inUsername == "": inUsername = ""
if inPassword == "": inPassword = ""
```
*# Set workspace environment*

arcpy.env.workspace = arcpy.env.scratchWorkspace = outDir

arcpy.env.outputCoordinateSystem = arcpy.SpatialReference(102008)

*# Add Data to Geodatabase*

arcpy.FeatureClassToFeatureClass\_conversion(wshedDir, outDir, **"Boundary"**)

```
arcpy.MakeFeatureLayer_management("Boundary", "Boundary")
# Buffer
arcpy.Buffer_analysis("Boundary", "Buffer", str(bufferDi)+" Meters", "FULL", "ROUND",
"NONE", "", "PLANAR")
# Connect to ArcGIS Servers
out_folder_path = 'GIS Servers'
out_landscape = 'Landscape.ags'
server_landscape = 'https://landscape5.arcgis.com:443/arcgis/services/'
out_elevation = 'Elevation.ags'
server_elevation = 'https://elevation.arcgis.com:443/arcgis/services/'
arcpy.mapping.CreateGISServerConnectionFile("USE_GIS_SERVICES",
                                              out_folder_path,
                                              out landscape,
                                              server_landscape,
                                              "ARCGIS_SERVER",
```
username=inUsername,

password=inPassword,

save\_username\_password=True)

arcpy.mapping.CreateGISServerConnectionFile(**"USE\_GIS\_SERVICES"**,

out\_folder\_path, out\_elevation, server\_elevation,

#### **"ARCGIS\_SERVER"**,

username=inUsername,

password=inPassword,

save\_username\_password=True)

*# Extract Image Server Data*

**""" Land Use """**

NLCD\_ImageServer = **"GIS Servers\\Landscape\\USA\_NLCD\_2011.ImageServer"** arcpy.MakeImageServerLayer\_management(NLCD\_ImageServer,**"NLCD\_Layer"**) arcpy.gp.ExtractByMask\_sa(**"NLCD\_Layer"**, **"Buffer"**, **"Land\_Use"**)

**""" DEM, 30m NED """**

NED30m\_ImageServer = **"GIS Servers\\Elevation\\NED30m.ImageServer"** arcpy.MakeImageServerLayer\_management(NED30m\_ImageServer, **"NED30m\_Layer"**) arcpy.gp.ExtractByMask\_sa(**"NED30m\_Layer"**, **"Buffer"**, **"DEM"**)

*#project DEM to UTM*

arcpy.ProjectRaster\_management(in\_raster=**"DEM"**, out\_raster=**"DEM\_Prj"**, out\_coor\_system=**"PROJCS['NAD\_1983\_2011\_UTM\_Zone\_12N',GEOGCS['GCS\_NAD\_1983\_2011',DATUM[ 'D\_NAD\_1983\_2011',SPHEROID['GRS\_1980',6378137.0,298.257222101]],PRIMEM['Greenwich',0.0 ],UNIT['Degree',0.0174532925199433]],PROJECTION['Transverse\_Mercator'],PARAMETER['Fals e\_Easting',500000.0],PARAMETER['False\_Northing',0.0],PARAMETER['Central\_Meridian',-111 .0],PARAMETER['Scale\_Factor',0.9996],PARAMETER['Latitude\_Of\_Origin',0.0],UNIT['Meter', 1.0]]"**, resampling\_type=**"NEAREST"**, cell\_size=**"30.9220807759341 30.922080775934"**, geographic\_transform=**"'WGS\_1984\_(ITRF00)\_To\_NAD\_1983 + WGS\_1984\_(ITRF08)\_To\_NAD\_1983\_2011'"**, Registration\_Point=**""**,

in coor system="PROJCS['North America Albers Equal Area Conic',GEOGCS['GCS North Ameri **can\_1983',DATUM['D\_North\_American\_1983',SPHEROID['GRS\_1980',6378137.0,298.257222101]], PRIMEM['Greenwich',0.0],UNIT['Degree',0.0174532925199433]],PROJECTION['Albers'],PARAME TER['False\_Easting',0.0],PARAMETER['False\_Northing',0.0],PARAMETER['Central\_Meridian', 96.0],PARAMETER['Standard\_Parallel\_1',20.0],PARAMETER['Standard\_Parallel\_2',60.0],PAR AMETER['Latitude\_Of\_Origin',40.0],UNIT['Meter',1.0]]"**)

#### *#project Land Use to UTM*

arcpy.ProjectRaster\_management(in\_raster=**"Land\_Use"**, out\_raster=**"Land\_Use\_Prj"**, out\_coor\_system=**"PROJCS['NAD\_1983\_2011\_UTM\_Zone\_12N',GEOGCS['GCS\_NAD\_1983\_2011',DATUM[ 'D\_NAD\_1983\_2011',SPHEROID['GRS\_1980',6378137.0,298.257222101]],PRIMEM['Greenwich',0.0 ],UNIT['Degree',0.0174532925199433]],PROJECTION['Transverse\_Mercator'],PARAMETER['Fals e\_Easting',500000.0],PARAMETER['False\_Northing',0.0],PARAMETER['Central\_Meridian',-111 .0],PARAMETER['Scale\_Factor',0.9996],PARAMETER['Latitude\_Of\_Origin',0.0],UNIT['Meter', 1.0]]"**, resampling\_type=**"NEAREST"**, cell\_size=**"30.9220807759341 30.922080775934"**, geographic\_transform=**"'WGS\_1984\_(ITRF00)\_To\_NAD\_1983 +**

**WGS\_1984\_(ITRF08)\_To\_NAD\_1983\_2011'"**, Registration\_Point=**""**,

in coor system="PROJCS['North America Albers Equal Area Conic',GEOGCS['GCS North Ameri **can\_1983',DATUM['D\_North\_American\_1983',SPHEROID['GRS\_1980',6378137.0,298.257222101]], PRIMEM['Greenwich',0.0],UNIT['Degree',0.0174532925199433]],PROJECTION['Albers'],PARAME TER['False\_Easting',0.0],PARAMETER['False\_Northing',0.0],PARAMETER['Central\_Meridian', 96.0],PARAMETER['Standard\_Parallel\_1',20.0],PARAMETER['Standard\_Parallel\_2',60.0],PAR AMETER['Latitude\_Of\_Origin',40.0],UNIT['Meter',1.0]]"**)

## 2. STEP2: DEM Processing

**import** arcpy **from** arcpy **import** env **from** arcpy.sa **import** \*

```
arcpy.env.overwriteOutput = True
arcpy.CheckOutExtension("Spatial")
DEM = arcpy.GetParameterAsText(0)
outDir= arcpy.GetParameterAsText(1) #output directory
Basin = arcpy.GetParameterAsText(2) #boundary
threshold = arcpy.GetParameterAsText(3) #Threshold for defining stream
```
**if** threshold == **""**: threshold = **"5000"**

*# Set workspace environment*

arcpy.env.workspace = arcpy.env.scratchWorkspace = outDir

arcpy.env.outputCoordinateSystem = arcpy.SpatialReference(102008)

fill = **"fill"**

fdr = **'fdr'**

fac = **'fac'**

strlnk = **'strlnk'**

str = **'str'**

strc = **'strc'**

```
drp = 'drp'
```
Catchment = **'Catchment'**

DrainageLine\_shp = **'DrainageLine'**

CatchPoly\_shp = **'CatchPoly'**

CatchPolyDissolve\_shp = **'CatchPolyDissolve'**

STRAHLER = **"STRAHLER"**

```
arcpy.gp.Fill_sa(DEM, fill, "")
arcpy.gp.FlowDirection_sa(fill, fdr, "NORMAL", drp)
arcpy.gp.FlowAccumulation_sa(fdr, fac, "", "FLOAT")
```

```
arcpy.gp.RasterCalculator_sa('"fac" > ' + threshold, str)
arcpy.gp.ExtractByMask sa(str, Basin, strc)
arcpy.gp.StreamLink_sa(strc, fdr, strlnk)
```
arcpy.gp.StreamToFeature\_sa(strlnk, fdr, DrainageLine\_shp, **"NO\_SIMPLIFY"**)

arcpy.gp.Watershed\_sa(fdr, strlnk, Catchment, **"VALUE"**) arcpy.RasterToPolygon\_conversion(Catchment, CatchPoly\_shp, **"NO\_SIMPLIFY"**, **"VALUE"**) arcpy.Dissolve\_management(CatchPoly\_shp, CatchPolyDissolve\_shp, **"GRIDCODE"**, **""**, **"MULTI\_PART"**, **"DISSOLVE\_LINES"**)

arcpy.gp.StreamOrder\_sa(**"str"**, **"fdr"**, STRAHLER, **"STRAHLER"**) *#the last arameter, Strahler string, is actually a method of ordering stream. NOT A NAME* arcpy.AddField\_management(in\_table=**"Land\_Use\_Prj"**, field\_name=**"ManningsN"**, field\_type=**"LONG"**, field\_precision=**""**, field\_scale=**""**, field\_length=**""**, field\_alias=**""**, field\_is\_nullable=**"NULLABLE"**, field\_is\_required=**"NON\_REQUIRED"**, field\_domain=**""**)

*# reclassField\_nlcd = "Land Cover"*

*# #remap\_nlcd = RemapValue([["Open Water", 0], ["Developed, Open Space", 0.0404],["Developed, Low Intensity", 0.0678],['Developed, Medium Intensity',0.0678],['Developed, High Intensity', 0.0404],['Barren Land',0.0113],['Deciduous Forest' , 0.36],['Evergreen Forest' , 0.368],[ 'Mixed Forest', 0.325],[ 'Shrub/Scrub' ,0.086],[ 'Herbaceuous', 0.1825],[ 'Hay/Pasture' ,0.086],[ 'Cultivated Crops', 0.086],['Woody Wetlands', 0.086],['Emergent Herbaceuous Wetlands',0.1825] ])*

```
# remap_nlcd = RemapValue([["Open Water", 0*10000], ["Developed, Open Space",
0.0404*10000],["Developed, Low Intensity", 0.0678*10000],['Developed, Medium
Intensity',0.0678*10000],['Developed, High Intensity', 0.0404*10000],['Barren
Land',0.0113*10000],['Deciduous Forest' , 0.36*10000],['Evergreen Forest' ,
0.368*10000],[ 'Mixed Forest', 0.325*10000],[ 'Shrub/Scrub' ,0.086*10000],[
'Herbaceuous', 0.1825*10000],[ 'Hay/Pasture' ,0.086*10000],[ 'Cultivated Crops',
0.086*10000],['Woody Wetlands', 0.086*10000],['Emergent Herbaceuous
Wetlands',0.1825*10000] ])
# outReclassify = Reclassify("Land_Use", reclassField_nlcd, remap_nlcd, "NODATA")
```
*# outReclassify.save("n\_Overland")*

```
# reclassField_strahler = "Value"
```
*# remap\_strahler =*

*RemapValue([[1,0.05],[2,0.04],[3,0.035],[4,0.03],[5,0.03],[6,0.025,]])*

*# outReclassify = Reclassify("STRAHLER", reclassField\_strahler, remap\_strahler, "NODATA")*

*# outReclassify.save("n\_Channel")*

*#Straight process reclassification, as above, did not work. so lets multiply mannings n by 10,000. We will later divide it by 10,000 again* arcpy.gp.Reclassify\_sa(**"Land\_Use\_Prj"**, **"Value"**, **"11 0;21 404;22 678;23 678;24 404;31 113;41 3600;42 3200;43 4000;52 4000;71 3680;81 3250;82 3250;90 860;95 1825"**, outDir+**"/nx10000\_Overl"**, **"DATA"**)

*#reclassifyin strahler order to get manninsg for channel in the same way* arcpy.gp.Reclassify\_sa(**"STRAHLER"**, **"Value"**, **"1 500;2 400;3 350;4 300;5 300;6 250"**, outDir+**"/nx10000\_Chan"**, **"DATA"**)

*#now calulate the real mannins, divide reclassified raster by 10,000*

```
#NLCD to n
```
arcpy.gp.RasterCalculator\_sa(**""""nx10000\_Overl" /10000.0"""**, outDir+**"/n\_Overland"**)

*#strahler order to n*

arcpy.gp.RasterCalculator\_sa(**""""nx10000\_Chan" /10000.0"""**, outDir+**"/n\_Channel"**)

## 3. STEP3:Join table with texture lookup (Run from environment that has pandas)

**import** pandas **as** pd **import** numpy **as** np **import** os

**for** folder **in** folderList:

```
#Input a folder that has all the folders of names similar to UT012, Ut027 etc.
path2collectionOfssurgoFolders = r"G:\StudyArea SSUROG"
path2lookupTable =
```
**r"C:\Users\Prasanna\Dropbox\CLASSES\Hydroinformatics\PyProject\_HI\PROJECT\_RESEARCH\Aut oPTPK2\GREENAMPT\_LOOKUPTABLE.csv"**

```
lookupTable = pd.read_csv(path2lookupTable , sep=',', skiprows = 0)
#create a list of folders only
folderList = []
[folderList.append(folders) for folders in os.listdir(path2collectionOfssurgoFolders)
  if os.path.isdir(os.path.join(path2collectionOfssurgoFolders, folders))]
```

```
path2ssurgo= path2collectionOfssurgoFolders + "/" + folder
path2tabular = path2ssurgo+"//tabular"
path2Spatial= path2ssurgo+"//spatial"
```

```
#Make changes here!
  valuesToAvg =
['ksat_r','Ks','dbthirdbar_r','dbfifteenbar_r','Porosity','EffectivePorosity',
'BubblingPressure_Geometric', 'PoreSizeDistribution_geometric' ] #use the
values that we need to average
  fileNameColNoListHeaders = [
["comp",[1,5,107,108],["ComponentPercent","MajorComponent","MUKEY","COKEY"]],
                               ["muaggatt",[10,39],["AvaWaterCon","MUKEY"]],
["chorizon",[6,9,12,81,72,75,169,170],["TopDepth","BottomDepth",
"HorizonDepth","ksat_r","dbthirdbar_r","dbfifteenbar_r","COKEY","CHKEY"]],
["chtextur",[0,2,3],["textureName","CHtxtgrpKEY","CHTXTKEY"]],
                               ["chtexgrp",[4,5],["CHKEY","CHtxtgrpKEY"]]
                               ]
  def STEP1 rawToRefined(fileName ColNoList Headers, path=path2tabular):
      for afileColHdr in fileName ColNoList Headers:
          txtFilename= afileColHdr[0]
          colNo = afileColHdr[1]header = afileColHdr[2]txtFile = path + "\\" + txtFilename + ".txt" #RETURNS FULL ADDRESS
          csvFileData = pd.read_csv(txtFile, sep = "|", header=None, comment='#')
```

```
reqdData = csvFileData.iloc[:,colNo]
reqdData.columns = header
reqdData.to_csv(path + "\\" + txtFilename + ".csv", index=False)
```

```
def STEP2_mergeCSV(path=path2tabular):
      muaggatt = pd.read_csv(path+"/muaggatt.csv") ; print "/muaggatt.csv",
len(muaggatt.index)
      component = pd.read_csv(path+"/comp.csv") ; print "/comp.csv",
len(component.index)
      chorizon = pd.read_csv(path+"/chorizon.csv") ; print "/chorizon.csv",
len(chorizon.index)
      chtextur = pd.read_csv(path+"/chtextur.csv") ; print "/chtextur.csv",
len(chtextur.index)
      chtexgrp = pd.read_csv(path+"/chtexgrp.csv") ; print "/chtexgrp.csv",
len(chtexgrp.index)
      component_Muaggatt = pd.merge(muaggatt , component, on='MUKEY')
      chorizon_Component_Muaggatt = pd.merge(component_Muaggatt , chorizon,
on='COKEY')
      chTxt_chTxtGrp = pd.merge(chtextur , chtexgrp, on='CHtxtgrpKEY')
      merged = pd.merge(chTxt_chTxtGrp , chorizon_Component_Muaggatt, on='CHKEY')
       #print chorizonWithComponent
      merged.to_csv(path + "/MERGED.csv", index=False)
      return merged
```
*#\_\_main\_\_*

**return** reqdData

#### **try**:

*#take necessary columns from the files, and add headers to them*

STEP1\_rawToRefined(fileNameColNoListHeaders) ; **print "Headers applied to raw**

#### **txts"**

**except** Exception, e:

**print** e

#### **try**:

*#STEP2 Merge (Chorizon to Component) to Muaggatt > result: MERGED.csv* mergdf = STEP2\_mergeCSV() ; **print "Merging completed"**

**except** Exception, e:

**print** e

#### **try**:

*#STEP3 Merge lookup table to the LARGE table >result:*

*OverallMergedWithTexture.csv*

mergeWithLookUp = pd.merge(mergdf, lookupTable, on= **'textureName'**)

mergeWithLookUp.to\_csv(path2tabular + **"\\OverallMergedWithTexture.csv"**,

#### index=False)

**print "Merging with texture lookup table completed"**

**except** Exception, e:

**print** e

#### **try**:

*#STEP4 Take i)Height Weighted Average ii)Component % weighted average >*  $result$  *MUKEY-Vs-Values.csv* 

merged = pd.read\_csv(path2tabular + **"\\OverallMergedWithTexture.csv"**)

*#Caclulation of weighted average*

```
HorizonDepth2 = merged['BottomDepth']  merged['TopDepth'] ;
```

```
merged.loc[:,'HorizonDepth2']= HorizonDepth2
```

```
#the values whose weighted average we want, needs to be given in the list below
#> MUKEY Vs Value (just one) MUKEYValue.csv
```
**for** valueName **in** valuesToAvg: *#add those values to merged*

VxD = merged[**'HorizonDepth2'**]\* merged[valueName] ;

merged.loc[:,valueName+**"xD\_sum"**]= VxD

chorizonCalc = merged.groupby(**'COKEY'**).agg({valueName+**"xD\_sum"**:np.sum ,

**'HorizonDepth2'**:np.sum,**'ComponentPercent'**:np.max,**'COKEY'**:np.max,**'MUKEY'**:np.max })

chorizonCalc=chorizonCalc.rename(columns =

{**'HorizonDepth2'**:**'HorizonDepth2\_sum'**}) *#because grouping by cokey, the column name doesnt match its data*

VxD by sum =

chorizonCalc[valueName+**"xD\_sum"**].astype(**'float'**).div(chorizonCalc[**'HorizonDepth2\_sum'**]

.astype(**'float'**))

chorizonCalc.loc[:,valueName+**"\_avgH"**]= VxD\_by\_sum

*#percentage weightage*

```
compPerc_X_Havg = chorizonCalc['ComponentPercent'].astype('float')/100. *
```
chorizonCalc[valueName+**"\_avgH"**]

chorizonCalc.loc[:,valueName+**"\_WtAvg"**] = compPerc\_X\_Havg

*#now Group it by MUKEY, and done!*

componentPercentageCalc =

chorizonCalc.groupby(**'MUKEY'**).agg({**'MUKEY'**:np.max, valueName+**"\_WtAvg"**:np.sum })

componentPercentageCalc.to\_csv(path2tabular+**"\\MUKEY"**+ valueName +**".csv"**,

index=False)

*#now, function to use the 'valuesToAvg' list above, and merge them against*

#### *MUKEY*

mukeyValues = componentPercentageCalc.MUKEY

#### **except** Exception, e:

**print** e

#### **try**:

```
#STEP5: Merge all the MUKEY Vs Values csv > result MUKEYVsValues.csv
lastValueFile = pd.read_csv(path2tabular+"\\MUKEY"+ valuesToAvg[1] +".csv")
```
**for** valueName **in** valuesToAvg:

*#if valueName == valuesToAvg[1] : break*

```
fl = pd.read_csv(path2tabular+"\\MUKEY"+ valueName +".csv")
```
 $print$  path2tabular+"\\MUKEY-"+ valueName +".csv"

lastValueFile = pd.merge(lastValueFile, fl, on=**"MUKEY"**)

*#print mukeyValuesAllMerged*

lastValueFile.to csv(path2ssurgo+"\\MUKEY-Vs-Values.csv", index=False)

**print 'All values table written down in the ssurgo folder'**

```
#create a schema.ini so that arcGIS can understand the MUKEY field
schema = open(path2ssurgo+"\\schema.ini", "w")
schema.write("[MUKEY-Vs-Values.csv]"+ "\n" + "Col2=MUKEY Text") #may not
```

```
always be column 1 though
```

```
schema.close()
```
 $#delete$  *all* the *csv* files made so far, except the MUKEY-Vs-Values.csv filelist = [ f **for** f **in** os.listdir(**"path2tabular"**) **if** f.endswith(**".csv"**) ] **for** f **in** filelist:

```
os.remove(f)
except Exception, e:
   print e
```
## 4. STEP4: join SSURGO and export rasters

**import** arcpy **from** arcpy **import** env

**import** os

*#this program is supposed to take ssurgo datafolder path as input and attach to soil\_mu\_xxx the table combined for MUKEY earlier #one limitation, you have to open the spatial soilmu\_a\_xxxx file for it to work*

arcpy.env.overwriteOutput = True arcpy.CheckOutExtension(**"Spatial"**)

path2ssurgoFolders = arcpy.GetParameterAsText(0) outDir = arcpy.GetParameterAsText(1) *#this is where the output rasters and the projected polygon shapefile will be saved*

cellSize = arcpy.GetParameterAsText(2)

arcpy.env.outputCoordinateSystem = arcpy.SpatialReference(102008)

*#create a list of folders only*

folderList = []

[folderList.append(folders) **for** folders **in** os.listdir(path2ssurgoFolders)

**if** os.path.isdir(os.path.join(path2ssurgoFolders, folders))]

folderList = folderList

**for** folder **in** folderList:

path2ssurgo= path2ssurgoFolders + **"/"** + folder

path2tabular = path2ssurgo+**"/tabular"**

path2Spatial= path2ssurgo+**"/spatial"**

arcpy.env.workspace = arcpy.env.scratchWorkspace = path2ssurgo

muShapefile = os.listdir(path2Spatial)[1].split(**'.'**)[0]

*#project the shapefile in ssurgo table*

arcpy.Project\_management(in\_dataset= path2ssurgo+**"/spatial/"** + muShapefile +**".shp"** , out\_dataset=outDir + **"/"**+ muShapefile +**"\_prj"**,

out\_coor\_system=**"PROJCS['NAD\_1983\_UTM\_Zone\_12N',GEOGCS['GCS\_North\_American\_1983',DATUM ['D\_North\_American\_1983',SPHEROID['GRS\_1980',6378137.0,298.257222101]],PRIMEM['Greenwi ch',0.0],UNIT['Degree',0.0174532925199433]],PROJECTION['Transverse\_Mercator'],PARAMETE R['False\_Easting',500000.0],PARAMETER['False\_Northing',0.0],PARAMETER['Central\_Meridia n',111.0],PARAMETER['Scale\_Factor',0.9996],PARAMETER['Latitude\_Of\_Origin',0.0],UNIT[' Meter',1.0]]"**, transform\_method=**"WGS\_1984\_(ITRF00)\_To\_NAD\_1983"**, in\_coor\_system=**"GEOGCS['GCS\_WGS\_1984',DATUM['D\_WGS\_1984',SPHEROID['WGS\_1984',6378137.0 ,298.257223563]],PRIMEM['Greenwich',0.0],UNIT['Degree',0.0174532925199433]]"**,

preserve\_shape=**"NO\_PRESERVE\_SHAPE"**, max\_deviation=**""**)

*# to add the projected shapefile from ssurgo, as a layer to the map at the bottom of the TOC in data frame 0*

mxd = arcpy.mapping.MapDocument(**"CURRENT"**) *# get the map document* df = arcpy.mapping.ListDataFrames(mxd,**"\*"**)[0] *#first*

*dataframe in the document*

```
newlayer = arcpy.mapping.Layer(outDir + "/"+ muShapefile +"_prj"+".shp") #
create a new layer
  arcpy.mapping.AddLayer(df, newlayer,"BOTTOM")
```

```
muShapefileAsLayer = muShapefile +"_prj"
```
#### **try**:

*#join the table that had mUKEY mapped to all soil properties*

arcpy.AddJoin\_management(muShapefileAsLayer, **"MUKEY"**,

path2ssurgo+"/MUKEY-Vs-Values.csv", "MUKEY")

*#ssr for ssurgo, and tbl for lookup table*

```
soilProperties = [["ksat_r_WtAvg", "Ksat_s_"+folder ],
                  ["Ks_WtAvg", "Ksat_t_"+folder ],
                  ["Porosity_WtAvg","Por_t_"+folder ],
                  ["EffectivePorosity_WtAvg","EfPor_t_" +folder ] ,
                  ["BubblingPressure_Geometric_WtAvg", "BblPr_t_"+folder ] ,
                  ["PoreSizeDistribution_geometric_WtAvg_y","PoreSz_t_"+folder]
                  ]
```
*#soilProperties = [[ "ksat\_r\_WtAvg", "Ksat\_ssur" ], ["Ks\_WtAvg", "Ksat\_tbl" ], ["dbthirdbar\_r\_WtAvg","dbthirdbar\_ssur" ] ]*

#### for a soil property in soilProperties:

*#covert from features to rasters*

*#take first element of a\_soil\_property to find values in joint table, and second element to name the raster*

```
firstNameOfSoilProperty = a_soil_property[1].split('_')[0] #example
```
*Ksat\_s*

```
if not os.path.exists(outDir+"/"+firstNameOfSoilProperty):
```
os.makedirs(outDir+**"/"**+firstNameOfSoilProperty)

arcpy.FeatureToRaster conversion(in features=muShapefileAsLayer,

field="MUKEY-Vs-Values.csv." + a soil property[0] ,

```
out_raster=outDir+"/"+firstNameOfSoilProperty+"/"+ a_soil_property[1], cell_size=
```
cellSize ) *# ""2.71097365691884E03")*

newRasterlayer =

arcpy.mapping.Layer(outDir+**"/"**+firstNameOfSoilProperty+**"/"**+ a\_soil\_property[1]) *#*

*create a new layer*

arcpy.mapping.AddLayer(df, newRasterlayer,**"BOTTOM"**)

**print "Folder done: "**, folder

**except** Exception, e:

**print "failed in folder "**, folder

#### **try**:

*#merge rasters present in outDir*

FOLDERSOFRASTERS = [folder.split(**'\_'**)[0] **for** folder **in** (list[1] **for** list **in**

soilProperties)]

**for** afolderOfRaster **in** FOLDERSOFRASTERS:

arcpy.env.workspace = outDir+**"/"**+afolderOfRaster

raster\_list=arcpy.ListRasters(**""**, **"tif"**)

arcpy.CompositeBands\_management(raster\_list, afolderOfRaster+**".tif"**) *#will save*

```
output on the same folder
```
newRasterlayer = arcpy.mapping.Layer(outDir+**"/"**+afolderOfRaster +**".tif"**) *#*

*create a new layer*

arcpy.mapping.AddLayer(df, newRasterlayer,**"BOTTOM"**)

**except** Exception,e :

**print** e

# **Appendix B**

Step1:

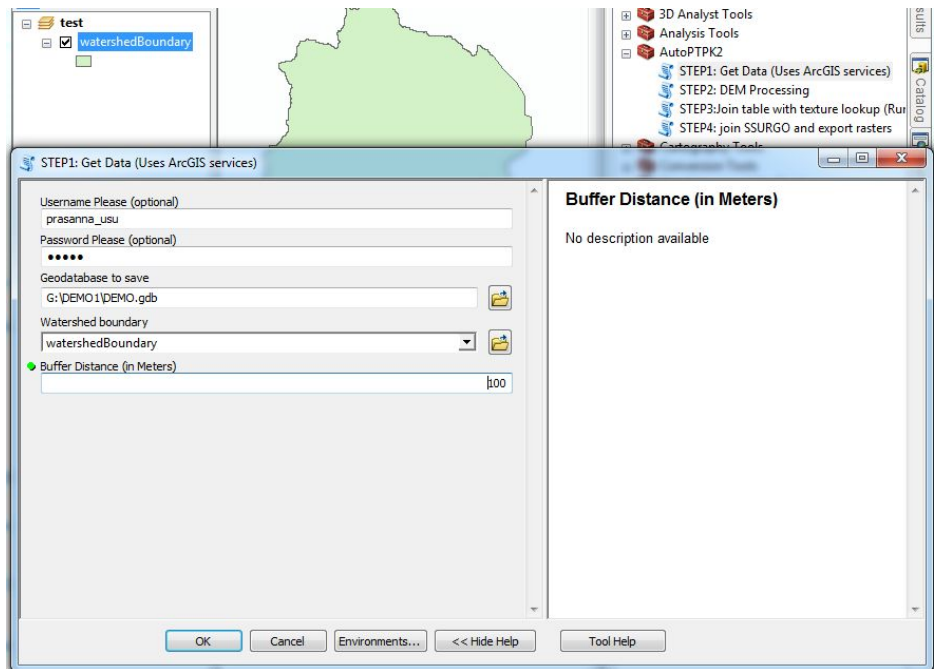

# Step2:

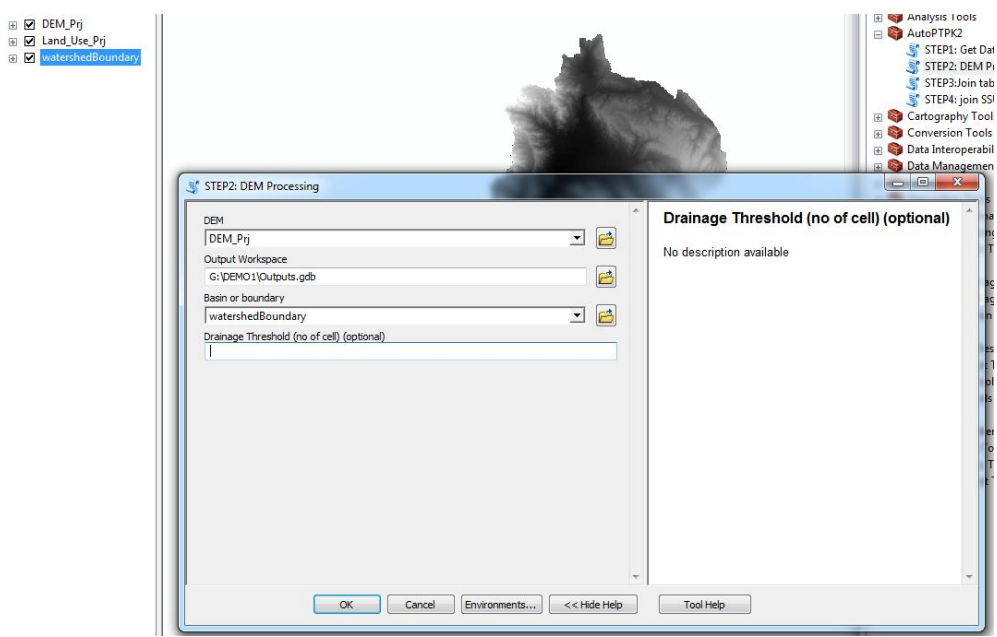

Step3:

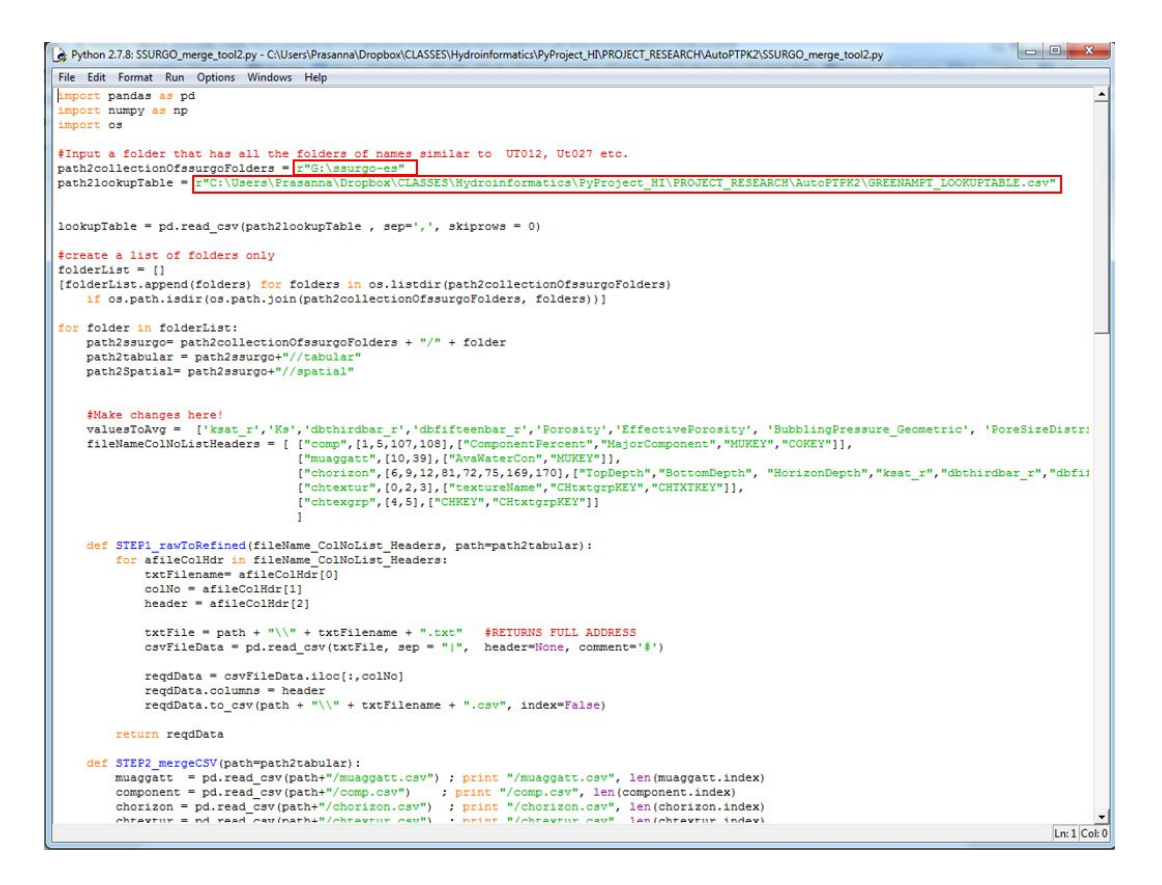

## Step4:

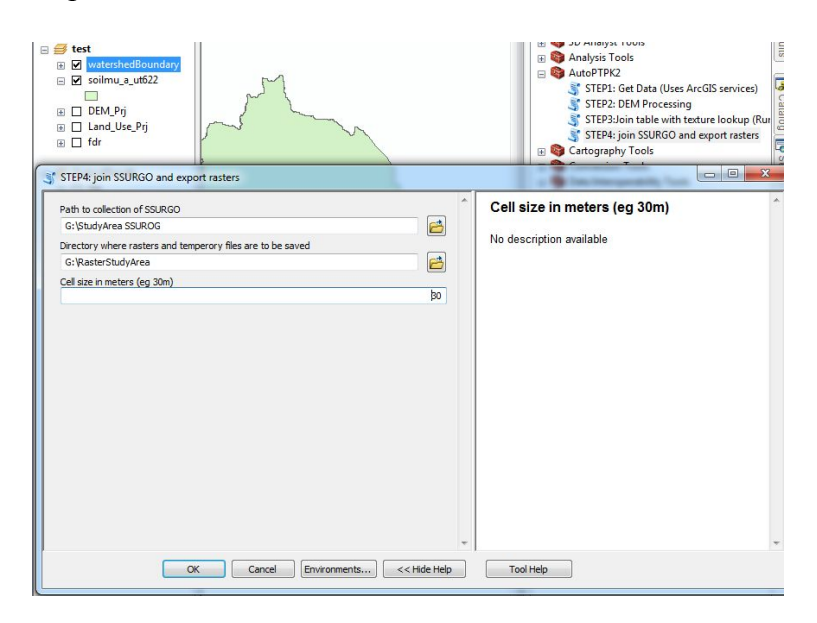